# Table of Contents

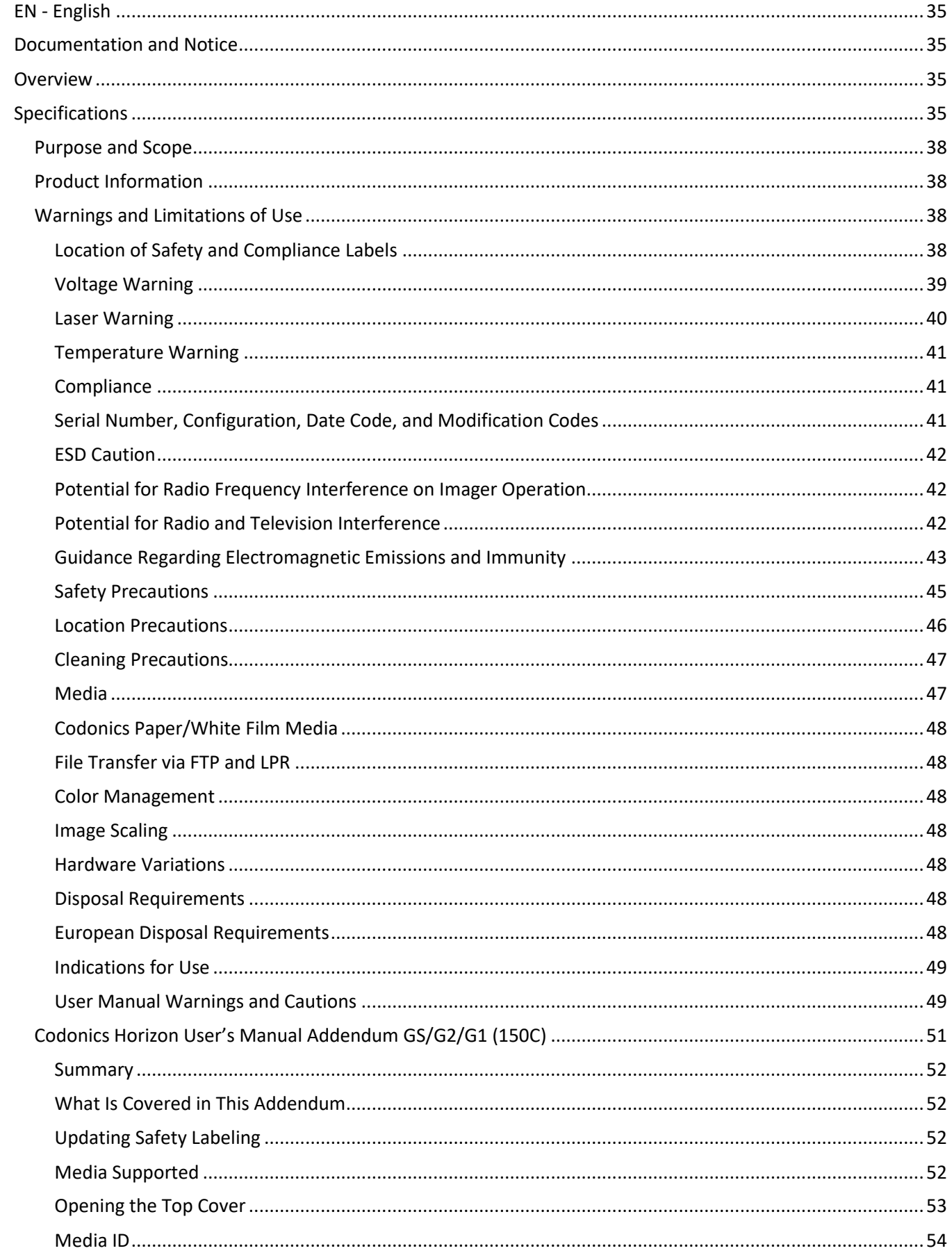

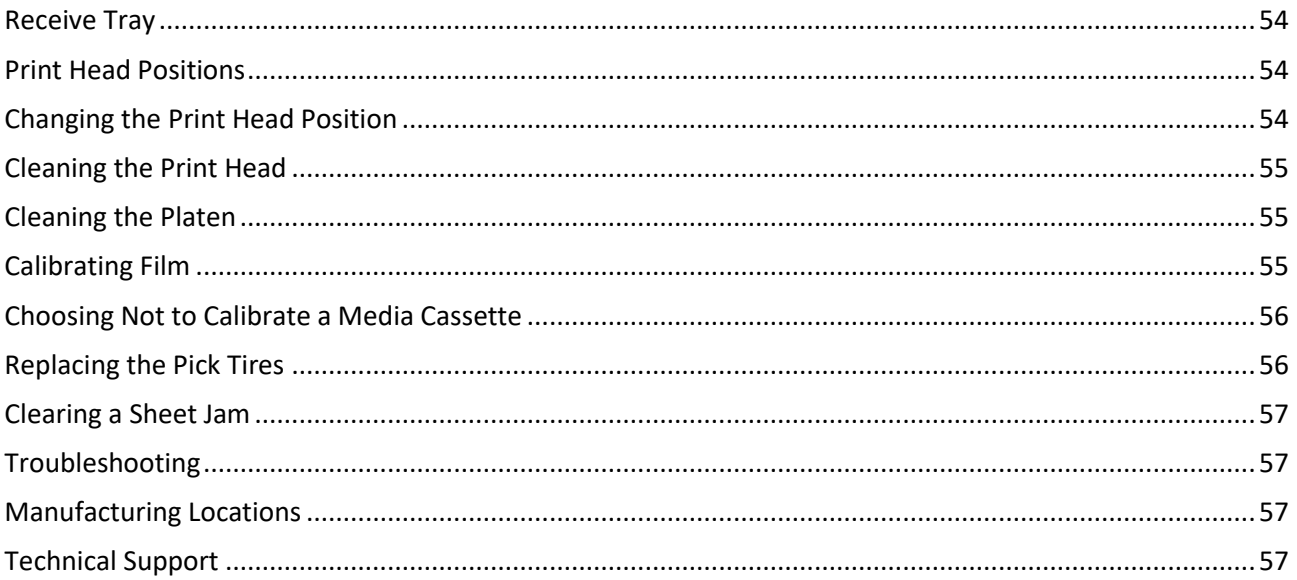

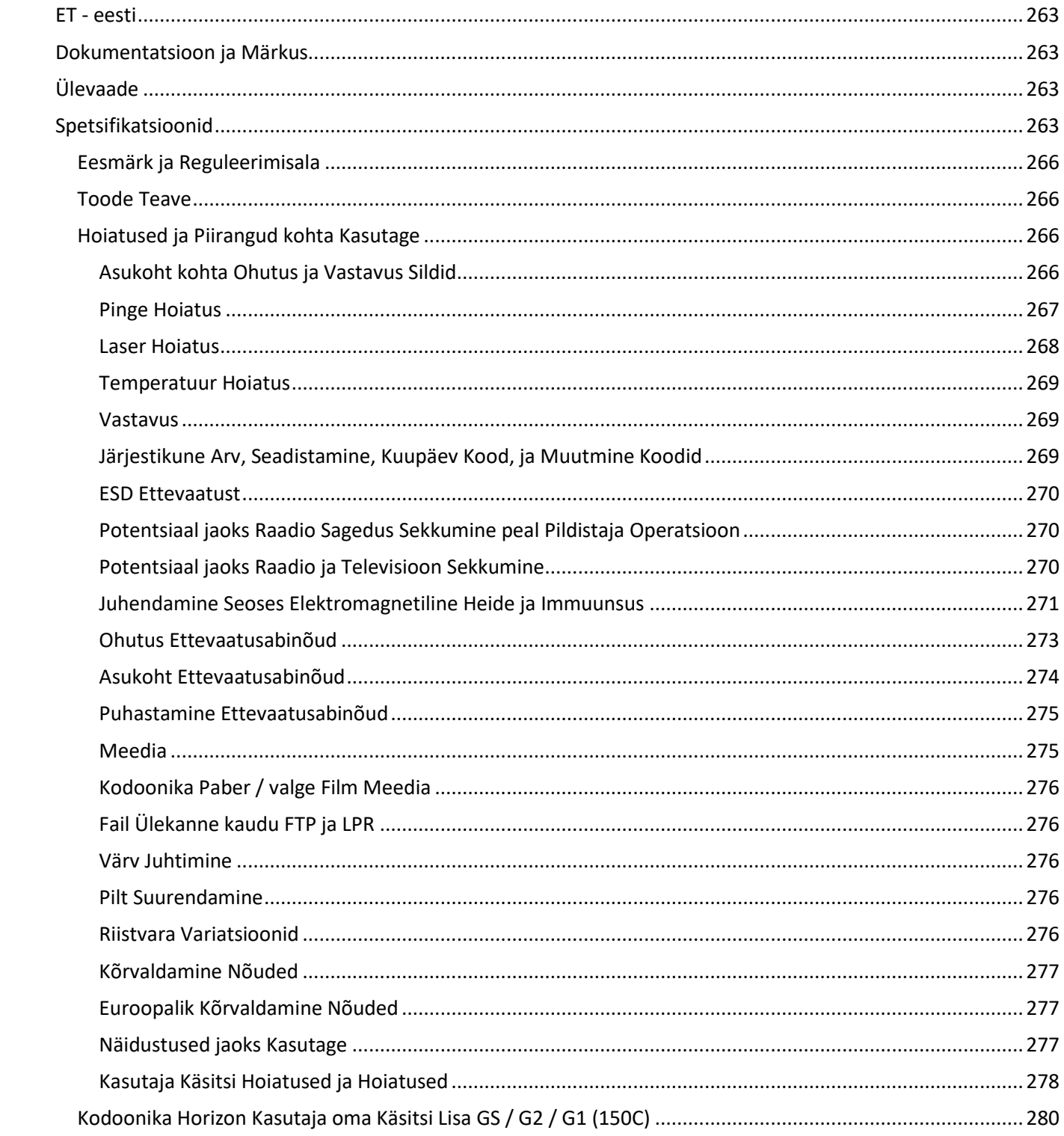

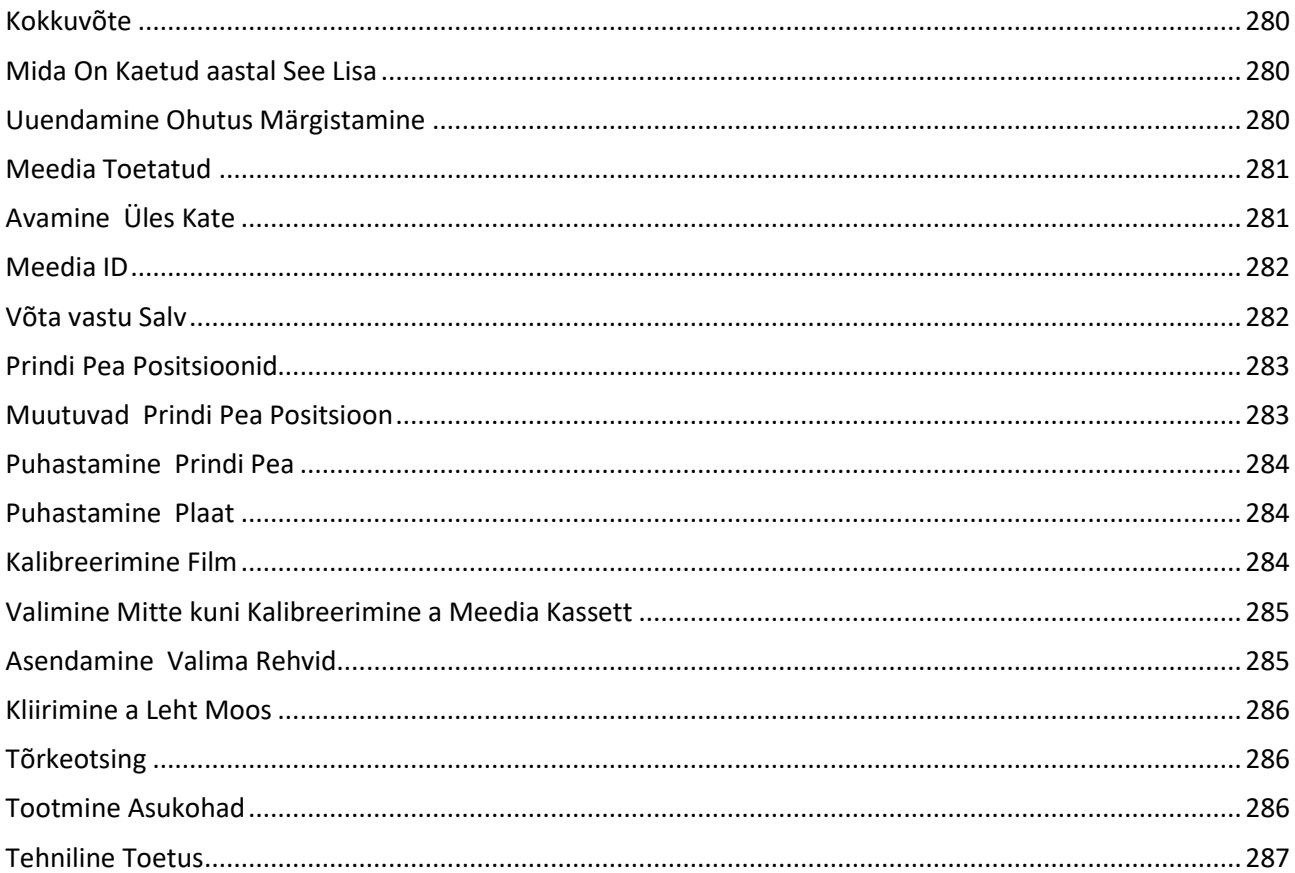

# Horizon® G2

<span id="page-4-0"></span>Multi-media Imager EN - English

# <span id="page-4-1"></span>Documentation and Notice

Codonics Products are Class I products intended for use by Healthcare Professionals. Products packaging and labeling, including Graphic User Interface (GUI) for operation are offered in English and meet MDR, Annex I, Chapter III, 23.4, taking account the training and the knowledge of the potential user.

\*Web information, Key Specifications, Intended Use, User manual Appendix, Quick Start Guide & Setup IFU are available in simple translation Member State Languages; primary IFU are available in English.

# <span id="page-4-2"></span>**Overview**

The Horizon G2 is an intelligent, desktop dry imager that produces diagnostic quality medical films plus grayscale paper prints if you choose the optional paper feature. The imager is compatible with many industry standard protocols including DICOM and Windows network printing. Horizon also features direct modality connection, with up to 24 simultaneous DICOM connections. High speed image processing, networking and spooling are standard.

# <span id="page-4-3"></span>Specifications

Print Technology: Direct thermal (dry, daylight safe operation) Spatial Resolution: 320 DPI (12.6 pixels/mm) Throughput: Up to 100 films per hour Time To Operate: 5 minutes (ready to print from "off") Grayscale Contrast Resolution: 12 bits (4096) Media Inputs: Two supply cassettes, 80-100 sheets each Media Outputs: One receive tray, 50-sheet capacity Media Sizes: 8" x 10", 14" x 17" (blue and clear), 11" x 14" (blue) DirectVista® Film Optional A, A4, 14" x 17" DirectVista Grayscale Paper Dmax: >3.0 with DirectVista Film Archival: >20 years with DirectVista Film, under ANSI extended-term storage conditions Media Supply: All media is pre-packaged and factory sealed Interfaces: Standard: 10/100/1,000 Base-T Ethernet (RJ-45), Serial Console Network Protocols: Standard: 24 DICOM connections, FTP, LPR Optional: Windows network printing Image Formats: Standard: DICOM, TIFF, GIF, PCX, BMP, PGM, PNG, PPM, XWD, JPEG, SGI (RGB), Sun Raster, Targa Optional: PostScript™ compatibility Image Quality: Manual calibration Image Control: Gamma, Contrast, Polarity, Rotation, Scaling, Antialiasing Sheet Control: Density Adjustment (Dmax), Look-Up Tables (LUT), Image Warnings, Captions, Sheet Coverage, Border Fill, Crop Anchor

Sheet Formatting: 1:1-1:81; Variable Multi-Formatting (VMF™), Fixed Multi-Formatting (FMF™)

Control Panel: Large, backlit LCD display, Status lights include Online, Alert, Fault, Active Power and Menu navigation buttons Processor: Intel Memory: 2 GB Hard Disk: SSD, 32 GB (24 GB available for spooling) Removable Storage: USB for software upgrades Smart Card: 72 KB for storing configuration data Power: Universal Input: 100-120/230V~ 50/60 Hz, 400W printing, 45W idle Heat Emission: Maximum 400W, 1,366 BTUs/hr. printing, 45W, 153 BTUs/hr. idle Weight: 66 lbs. (30 kg.) Engine Dimensions: 14.5" (37 cm) H, 20.5" (52 cm) W, 24" (61 cm) L Environment: Operating Temperature: 15-30 C, Storage: -22 – 50 C, Operating Humidity: 10 – 70% R.H. (non-condensing) Regulatory: Full medical device compliance including Class 2 FDA and Class I MDR 2017/745/EU (CE), GMP/QSR, ISO 13485:2016/NS-EN ISO 13485:2016, Electrical Safety IEC 60601-1 Ed. 3.1 and EMC/EMI: FCC Class A and IEC 60601-1-2: Ed. 4 for Professional Healthcare Facilities

# **Conventions Used in the User Manual**

# **Bulleted Lists**

Bullets are used to display a list of nonprocedural items. For example:

The control panel contains:

- A display panel
- Keys
- Indicators

# **Numbered Steps**

The  $\cup$  icon indicates the beginning of a procedure. The steps in a procedure are numbered. For example:

1. Press the **MENU** key.

The Main Menu displays on the control panel. The selector arrow  $(\blacktriangleright)$  automatically points to the first menu option.

2. To scroll through the menu options, press the up and down keys.

The selector arrow  $(\blacktriangleright)$  moves up and down through the list. The bottom portion of the control panel display shows a message associated with the currently selected menu option.

# **Control Panel Navigation**

*Menu paths* are used in some procedures instead of documenting every step needed to navigate to a specific menu option. For example:

From the Main Menu, select the following options:

**Default Media Grayscale DV Film Blue**

# **Control Panel Keys**

Control panel keys are shown in small black ovals to resemble the actual keys, for example, "Press the **ENTER** key."

# **Control Panel Menu Options**

Control panel menu options are shown in bold type, for example, "Select the **Gamma** menu option."

# **Notes and Tips**

Notes contain additional information related to a topic or procedure. For example:

# **NOTE: If your network is managed by a network administrator or an information technology (IT) department, it would be considered a complex network. You should have the responsible person perform any network-related administrative tasks.**

Tips provide additional insights about a topic or procedure (such as, why you may want to do something or a faster way to perform an operation). For example:

# *TIP: Specifying print settings in a multi-user environment*

*If the Horizon imager is accessed by multiple users, it is typically better for individual users to enter print values through the DICOM application interface rather than change the default settings through the control panel.*

# **Cautions and Warnings**

Cautions alert you to actions or situations that could cause harm to equipment or data. For example:

 **CAUTION Any changes you make to the imager default settings will also affect prints made by other users. Use caution when changing default settings.**

Warnings alert you to actions or situations that could result in personal injury. For example:

# **WARNING With the imager cover open, touch only those internal components that are colored green.**

# **Text Files and Displayed Text**

Monospaced type is used for the contents of an ASCII file or machine text displayed in a terminal command window.

# **User Data**

**Bold monospaced type** is used to indicate specific characters or words that you enter at a host workstation when performing advanced imager operations. *If the type is also italicized*, it indicates variable text. For example:

- 1. From your workstation, open a UNIX or MS-DOS command window.
- 2. Enter the command **telnet** *hostname* or **telnet** *IP Address* (using either the Horizon imager hostname or IP Address).
- 3. At the login prompt, enter the command **status**.

# **Important Information and Filenames**

**Bold type** is used for emphasis, command names, and paths or filenames. For example:

- The Horizon imager default settings can be changed both at the control panel and using text files.
- The hostname and IP Address must be added to the **/etc/hosts** file.

# **New Terms**

*Italic type* is used when a term is introduced and defined. For example:

• The Horizon imager has a complete set of *default settings* that contain preconfigured values for every aspect of a printed sheet.

# <span id="page-7-0"></span>Purpose and Scope

Refer to this user manual for procedures on how to perform the most common imager operations, including:

- Setting up the imager
- Loading media
- Sending print jobs from DICOM Print Service Classcompliant applications running on imaging devices or image viewing workstation
- Sending print jobs from workstations via PostScript
- Sending print jobs using FTP and LPR
- Changing the imager's default image and sheet settings
- Adjusting the appearance of printed images for user preference
- Performing preventive maintenance
- Performing film calibration
- Troubleshooting common problems

**NOTE:** Some features and functions described here may not apply to older versions of the software.

This User's Manual is intended to be as simple and straightforward as possible for the everyday user. If you need more detailed or more technical information on a feature or topic, or wish to perform more advanced operations, refer to the *Horizon Imager Technical Manual* (Catalog no. HORIZON MNLT). The Technical Manual serves as a companion document to this manual

# <span id="page-7-1"></span>Product Information

For technical assistance with the Horizon, call Codonics Technical Support at the following number:

# **Phone:+1.440.243.1198 Toll Free: 800.444.1198 (USA only)**

Technical Support is available anytime. Technical Support is also available online via email and the Codonics web site:

# **Email: support@codonics.com Web Site: www.codonics.com**

General product information can also be requested by sending email to:

# **Email: info@codonics.com**

Please include your postal mailing address and telephone number in the email message. Basic product information is returned via email unless otherwise requested.

# <span id="page-7-2"></span>Warnings and Limitations of Use

# <span id="page-7-3"></span>Location of Safety and Compliance Labels

The following figure shows the locations of the imager's safety and compliance labels.

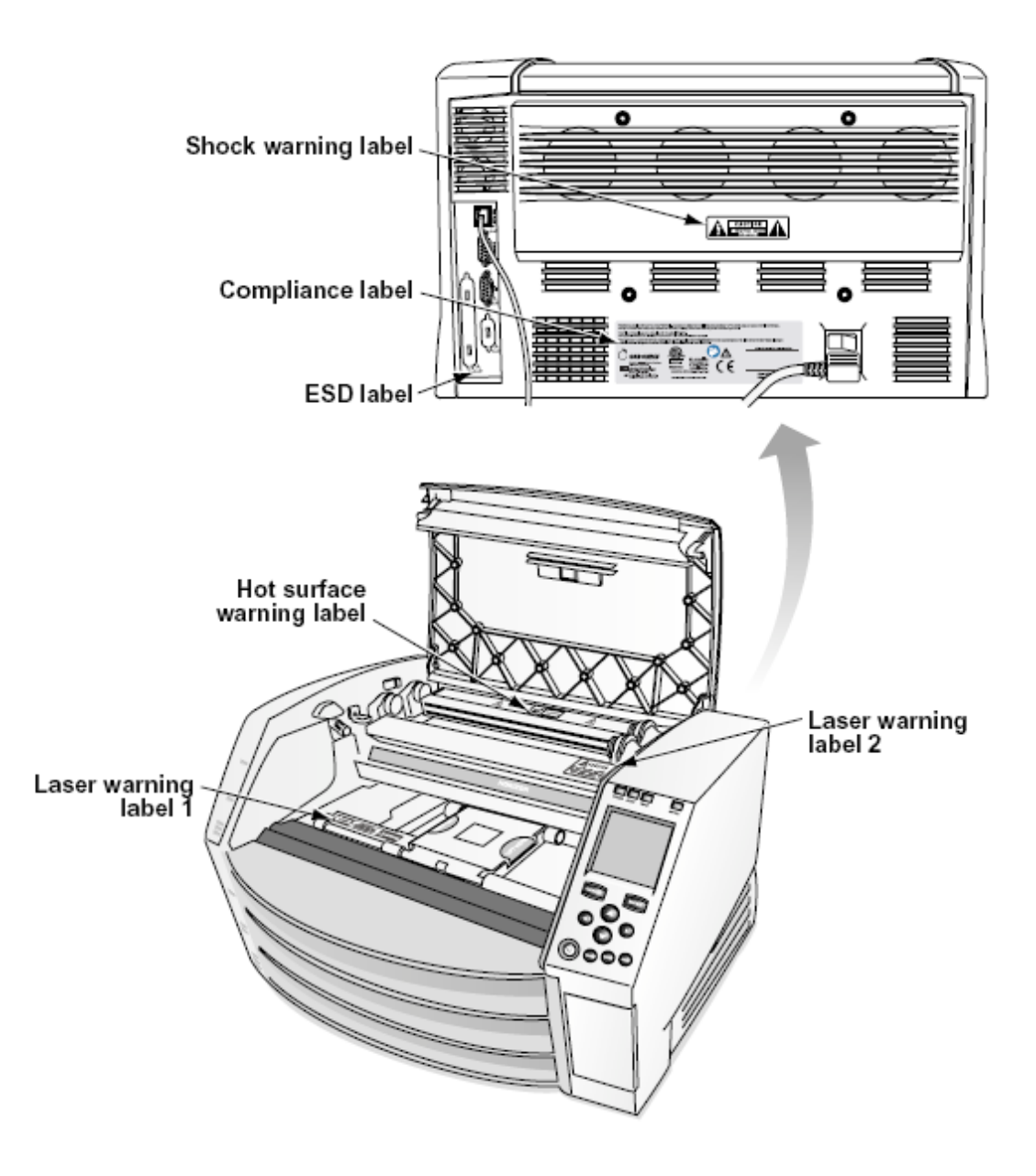

# <span id="page-8-0"></span>Voltage Warning

The exclamation point within an equilateral triangle and person reading a manual symbol are intended to alert the user to the presence of important operating and maintenance (servicing) instructions in the literature accompanying this device.

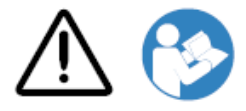

# NO USER-SERVICEABLE PARTS INSIDE. REFER SERVICING TO QUALIFIED SERVICE PERSONNEL. REMOVAL OF LABELS, COVERS, OR ENCASEMENT FASTENERS VOIDS THE WARRANTY.

THIS APPARATUS MUST BE ELECTRICALLY GROUNDED.

TO PREVENT FIRE OR SHOCK HAZARD, DO NOT EXPOSE THIS IMAGER TO RAIN OR MOISTURE.

EQUIPMENT IS NOT TO BE USED AS A COMPONENT OF A LIFE SUPPORT SYSTEM. Life support devices or systems are devices or systems that support or sustain life, and whose failure to perform can be reasonably expected to result in a significant injury or death to a person. A critical component is any component of a life support device or system whose failure to perform can be reasonably expected to cause the failure of the life support device or system, or to affect its safety or effectiveness.

**WARNING** Grounding reliability can be achieved only when the Horizon is connected to a receptacle marked "Hospital Only" (that is, "Hospital Grade").

 **WARNING** The power cord connected to the Horizon is the main disconnect for the system.  **WARNING** To disconnect overall power to the Horizon prior to servicing it, power of the system (refer to "Powering Off the Imager".

**WARNING** Do not modify this equipment without authorization of the manufacturer **WARNING** External equipment intended for connection to signal input, signal output, or other connectors, shall comply with relevant IEC standard (e.g., IEC 60950 for IT equipment and the IEC 60601 series for medical equipment). In addition, all such combinations - systems - shall comply with the IEC 60601-1 standard for Medical Electrical Equipment Systems. Equipment not complying to IEC 60601 shall be kept outside the patient environment, as defined in the standard. Any person who connects external equipment to signal input, signal output, or other connectors has formed a system and is therefore responsible for the system to comply with the requirements of IEC 60601-1-1. If in doubt, contact a qualified technician or Codonics Technical Support for approved configurations.

 **WARNING** Do not touch a patient while also accessing the internal components that are under the top cover or receive trays.

#### <span id="page-9-0"></span>Laser Warning

The Horizon imager uses a laser to read barcode information on the media cassettes. The laser module is a 650 – 670nm device of 1.26 mW or less. As such it has been found to comply with the 21 CFR 1040.10 and 1040.11 and IEC 60825 laser standards as a low power Class 1 device.

For safety reasons, the laser is turned on only for a short time when a cassette is inserted. Still, one should use caution and never stare at the laser beam, should avoid exposure to the laser, and should never override any of the interlocks and safety mechanisms. These measures are taken for your protection.

 **WARNING** Use of controls or adjustments to the performance of procedures other than those specified in this manual may result in hazardous radiation exposure.

The laser apertures are marked with a single label, shown below. There are three apertures that correspond to the three cassette locations, one for each, on the same side of the Horizon imager as this label.

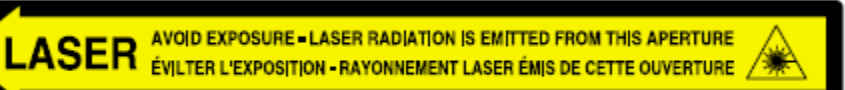

Safety interlocks are marked by the following label. They are located on the same side of the Horizon imager as this label.

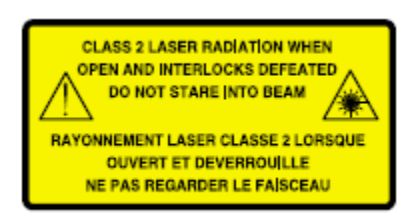

<span id="page-10-0"></span>Temperature Warning

Because the Horizon imager is a thermal print device, the surface of the thermal print head heat sink gets hot. Avoid directly touching any components not colored green when accessing the interior of the imager if the imager has been printing. (During some preventative maintenance tasks, you will be touching internal components with cleaning pads or swabs.)

The temperature warning label is shown below.

#### <span id="page-10-1"></span>**Compliance**

Codonics is in compliance with various regulations.

The Compliance label, which is affixed at the back of the imager, is shown below.

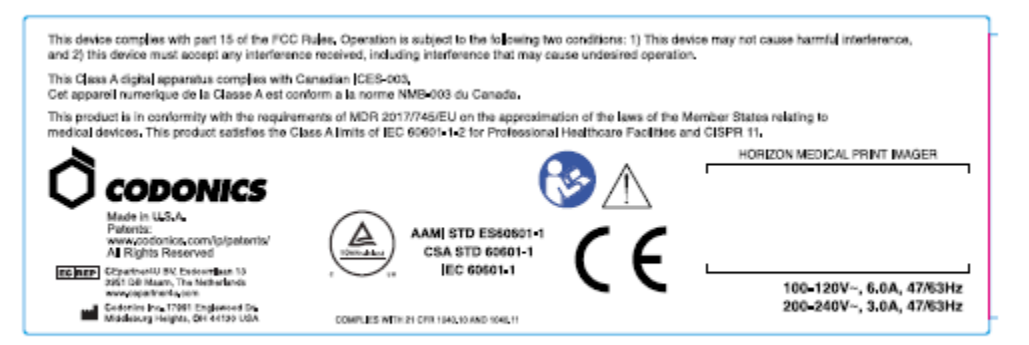

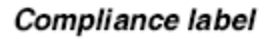

<span id="page-10-2"></span>Serial Number, Configuration, Date Code, and Modification Codes

The Serial number label is placed onto the Compliance label. It includes the following information.

- The serial number (SN), which uniquely identifies the unit.
- The Configuration number (CNFG), which details the build configuration.
- The modifications codes, which are to the right of the CNFG number and are a series of 20 numbers. When any of these numbers are blocked out, that identifies a modification that was made to the unit.
- The date code in YYYY-MM format below the factory date code symbol.

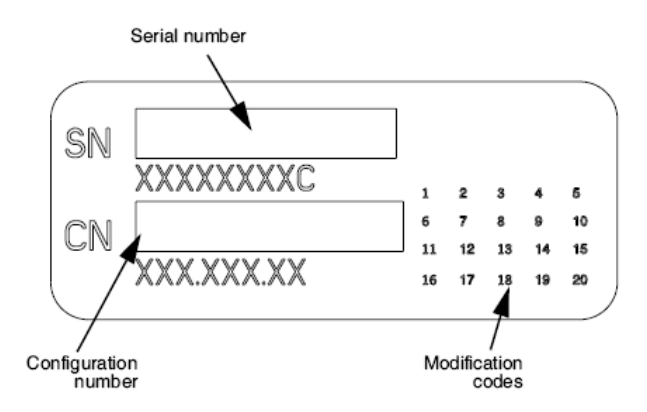

# <span id="page-11-0"></span>ESD Caution

Connections to other pieces of equipment are made at the rear of the Horizon imager. These connectors are marked with a precautionary ESD warning symbol, as shown below. Do not touch any of the pins of these connectors. When making connections to the imager, it is best done while the imager is plugged in but not powered on. ESD may cause erratic behavior of the imager when powered on. Should this occur, power to the imager may have to be cycled. It is recommended that all staff involved in making connections to the imager be aware of these ESD precautions.

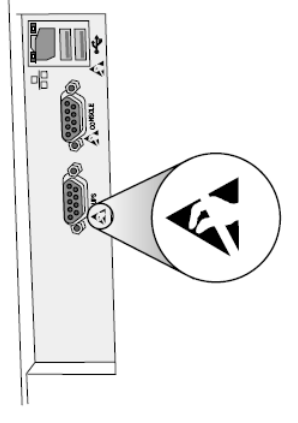

Rear panel

#### <span id="page-11-1"></span>Potential for Radio Frequency Interference on Imager Operation

Both portable and mobile RF communications equipment can affect medical electrical equipment, including the Horizon imager. Keep such RF communications equipment out of the immediate area.

#### <span id="page-11-2"></span>Potential for Radio and Television Interference

The Horizon imager generates and uses radio frequency energy, and if not installed and used properly, that is, in strict accordance with the manufacturer's instructions, may cause interference to radio and television reception. It has been type tested and found to comply with Class B emission limits for a computing device in accordance with the specifications in Subpart J of Part 15 of FCC Rules, which are designed to provide reasonable protection against such interference when operating in a commercial environment. Operation of the equipment in a residential area is likely to cause interference, in which case the user, at his own expense, will be required to take whatever measures may be appropriate to correct the interference. If your imager does cause interference to radio or television reception, you are encouraged to try to correct the interference by one or more of the following measures:

- Reorient the receiving antenna
- Relocate the imager with respect to the receiver

If necessary, you should consult Codonics technical support or an experienced radio/television technician for additional suggestions. You may find the following booklet prepared by the Federal Communications Commission helpful: *How to Identify and Resolve Radio-TV Interference Problems*. This booklet is available from the U.S. Government Printing Office, Washington, D.C. 20402, Stock No. 004-000-00345-4.

This product is in conformity with the requirements of EC Council directive MDR 2017/745/EU (CE) on the approximation of the laws of the Member States relating to medical devices. This product satisfies the Class A limits of IEC60601-1-2 and CISPR 11. A declaration of conformity with the requirements of the Directive has been signed by the Director of Operations. Horizon is approved for export via FDA Certificates to Foreign Government and registered as a medical device for import. A current list of countries is available on request.

#### <span id="page-12-0"></span>Guidance Regarding Electromagnetic Emissions and Immunity

Suitable Environments:

- Horizon is intended for use in professional healthcare facility environments, including hospitals and medical clinics.
- Horizon has not been evaluated for use near HF surgical equipment. If use near HF surgical equipment is desired, the user is responsible for verifying proper operation of the Horizon. If Horizon does not perform correctly in this environment, move the Horizon farther from the source of the electromagnetic disturbance.
- Horizon has not been evaluated for use in emergency medical vehicles.

As a support device, Horizon does not provide essential performance.

 **WARNING** Use of this equipment adjacent to or stacked with other equipment should be avoided because it could result in improper operation. If such use is necessary, this equipment and the other equipment should be observed to verify that they are operating normally.

**WARNING** Use of accessories, transducers and cables other than those specified or provided by the manufacturer of this equipment could result in increased electromagnetic emissions or decreased electromagnetic immunity of this equipment and result in improper operation.

 **WARNING** Portable RF communications equipment (including peripherals such as antenna cables and external antennas) should be used no closer than 30 cm (12 inches) to any part of the Horizon, its cables, or accessories. Otherwise, degradation of the performance of this equipment could result. Electromagnetic Emissions Standards and Test Levels:

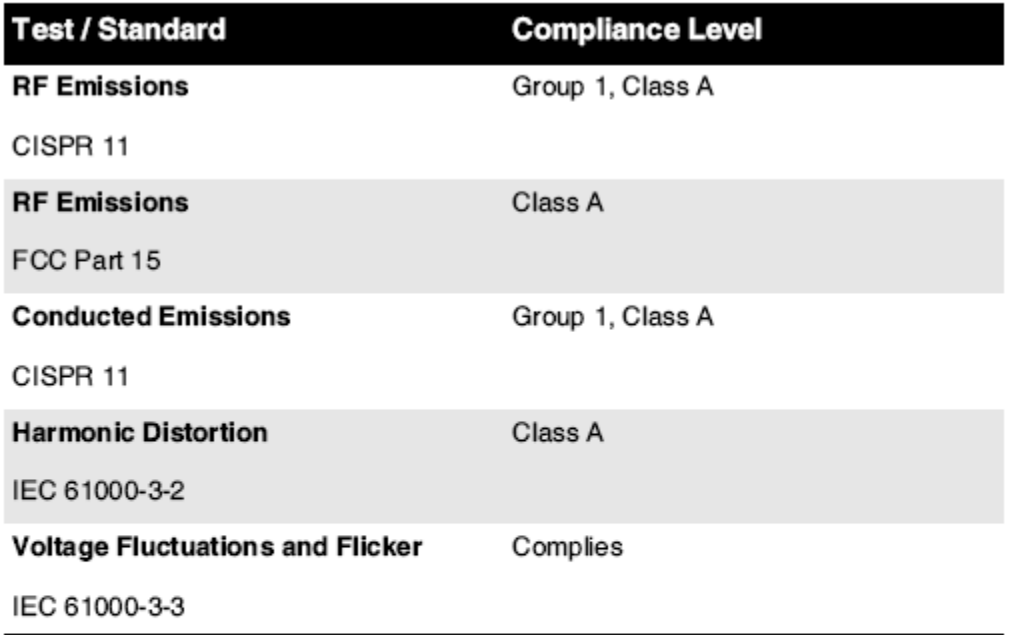

# Electromagnetic Immunity Standards and Test Levels:

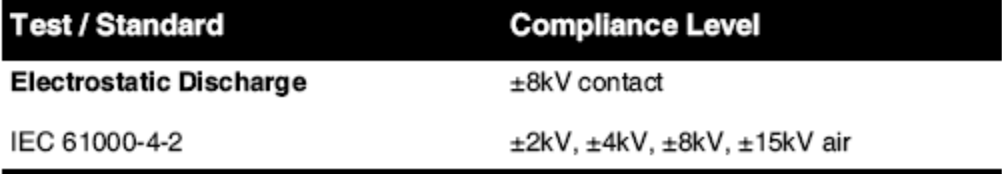

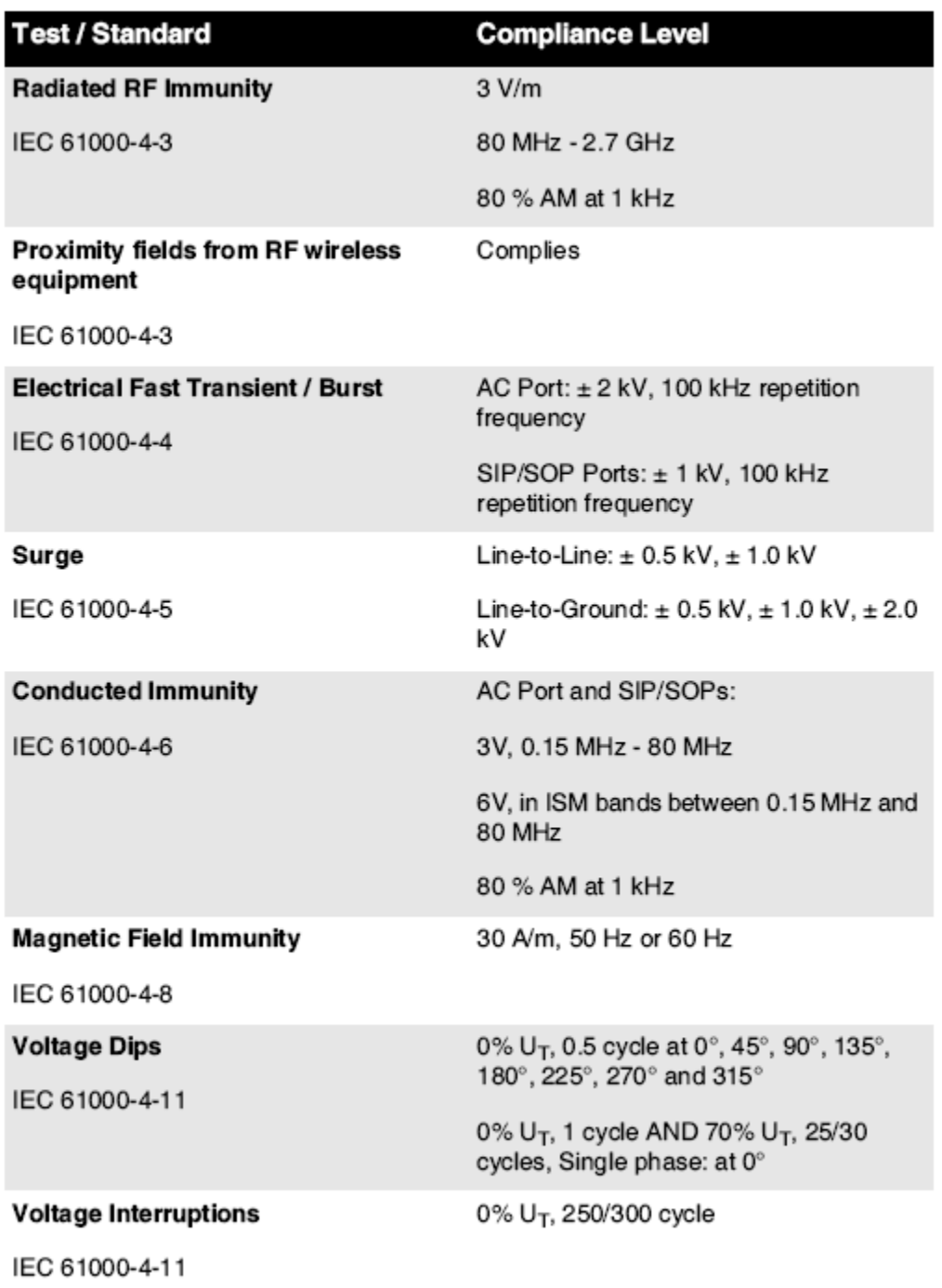

# Electromagnetic Immunity Standards and Test Levels: (Continued)

#### <span id="page-14-0"></span>Safety Precautions

- Never connect this imager to any outlet or power supply that has a voltage or frequency different than that specified on the rear of the imager.
- When servicing the imager, always power it off using the (power) key at the control panel, then turn the rocker switch in the back to the **0** (off) position, then unplug the imager.
- Damage to the power cord may cause fire or shock hazard. When unplugging the power cord, hold it by the plug only and remove the plug carefully.
- If the power cord needs to be replaced, replace it only with another Codonics power cord manufactured specifically for your imager's power configuration.
- If the imager is smoking or making unusual sounds, power off and unplug the imager immediately.
- Do not insert foreign objects of any kind into the imager; doing so can constitute a safety hazard and cause extensive damage.
- Do not place any liquid containers on the imager. If, for some reason, liquid seeps into the imager, power off the imager and unplug the power cord from the source outlet. If used without corrective measures, the imager may be damaged.
- Do not use the imager near flammable gases.
- With the imager top cover open or the receive trays removed, touch only those internal components that are colored green (shown in the following figure). Remove rings, ties, jewelry, and other items, and tie back hair, so that they do not fall into or get caught in the imager.

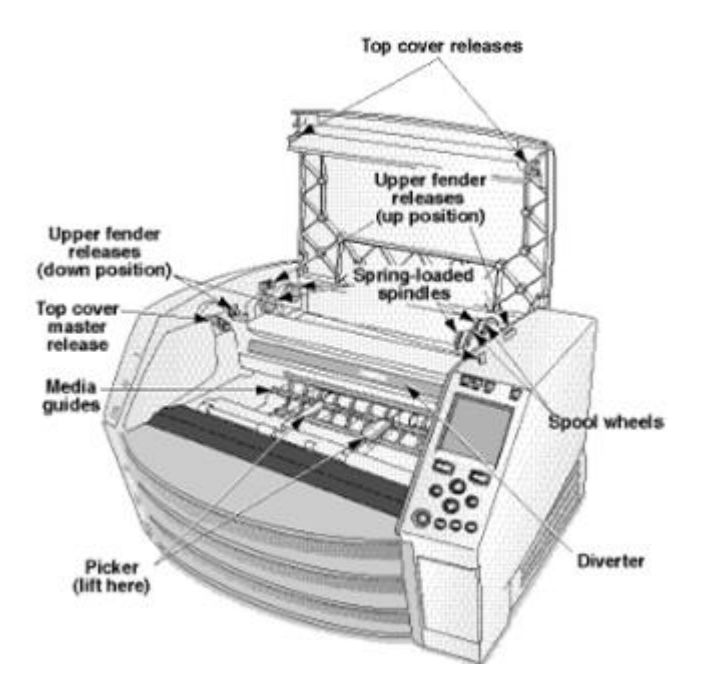

# *Internal Components That Are Colored Green (called out in the illustration) Are Safe to Touch*

# <span id="page-15-0"></span>Location Precautions

- The imager's operating ambient temperature range is 15–30°C (59–86ºF), with a relative humidity of 10%–80%.
- If the imager is moved quickly from an extremely cold place to a warmer one, condensation is likely to form. Do not use the imager if condensation has formed. Wait until the condensation has evaporated. You can speed up the evaporation time by moving the imager to a dryer location.
- Ventilation slots and holes are provided on the sides and rear of the imager. Place the imager on a hard level surface and locate it at least 10 cm (4 in.) from walls to ensure proper ventilation

**CAUTION** Adequate ventilation is required for proper operation of the imager  **CAUTION** When positioning the Horizon Imager, ensure there is adequate space to access the rear power switch.

- Do not place imager in a high humidity or high dust area. Airborne dirt particles can cause image quality problems. Avoid placing the imager in areas where ventilation ducts, open doors, or frequent passers-by might expose the imager and media to high levels of debris.
- Do not locate the imager in hot-springs areas where hydrogen sulfide and acidic ions are likely to be generated.
- Do not locate the imager where there are oily fumes and vapors.
- Do not locate the imager in direct sunlight.
- Do not locate imager near sources of high RF energy.
- Do not locate the imager where it might be subject to jarring or vibrations, such as a table or desk in a hightraffic area. Jarring and vibrations can affect the print quality of images.
- Horizon satisfies the electrical safety limits of IEC60601-1 and CISPR 11 and is suitable for patient care area location. Check with local ordinances and installation guidelines to confirm approved location requirements.

<span id="page-16-0"></span>Cleaning Precautions

- Many plastic components are used in the imager's construction. Coat flecking and deformation is likely to occur if the imager is wiped with chemical dusters, benzene, thinners, insecticides, or other solvents. Rubber and PVC materials left in contact with the imager for extended times will cause damage. Never use petroleumbased solutions or abrasive cleaners.
- To clean the imager cover, first power off the imager using the (power) key at the control panel, then turn the rocker switch in the back to the **0** (off) position, then unplug the imager. Clean the cover with a soft cloth slightly moistened with a mild soap and water solution. Allow the cover to completely dry before operating the imager again.

#### <span id="page-16-1"></span>Media

- For **ChromaVista**® color prints, the consumed ribbon contains facsimiles of any patient images printed to **ChromaVista** color sheets. Therefore, you must properly dispose of or destroy consumed ribbon to ensure the confidentiality of patient images.
- The optical density of reflective and transmissive prints have a nominal range of: Dmin = 0.10 OD (reflective), 0.11 OD (transmissive) to Dmax = 2.10 OD (reflective), 3.1 OD (transmissive). Actual optical densities may vary based on media variations and on the instrument being used to measure density. For example, **DirectVista**® Clear film may have a lower Dmin and Dmax than **DirectVista** Blue film.
- The Horizon imager includes a built-in densitometer. The built-in densitometer is designed to produce consistent prints by compensating for variation from one film cassette to another and one imager to another. For applications that require absolute control of the maximum density, the results should be checked against a bench-top commercial densitometer. The internal densitometer can be calibrated to a desktop unit. See the *Horizon Imager Technical Manual* for more information.
- **DirectVista** media is optimized for grayscale prints, while **ChromaVista** is optimized for color prints. If **ChromaVista** is not giving you satisfactory results with grayscale images, you may want to consider using **DirectVista** media for those applications.
- Media variations between different production lots may produce subtle differences in image quality and color. These variations most often occur in color ribbons and are characterized as a slight color hue in grayscale images.
- Codonics film media is designed to be viewed using a light box suitable for viewing medical diagnostic images.
- Codonics paper/white film media is designed to be viewed under coolwhite, fluorescent light. Spectral differences and intensity variations in the viewing light sources can change the apparent color of images printed on paper/white film.

• Printed images that are subject to prolonged exposure to sunlight, ultraviolet light, or extreme heat may degrade in image quality. (For example, printed sheets should not be stored in an automobile on a sunny day.) Precautions should be used to avoid prolonged direct exposure.

#### <span id="page-17-0"></span>Codonics Paper/White Film Media

The terms "white paper" and "white film" are synonymous references and used interchangeably in this manual.

# <span id="page-17-1"></span>File Transfer via FTP and LPR

• Different users who share a user name when transferring files to the imager may cause unpredictable and erroneous printed output. The imager associates information with the user name. Each user should have a unique user name when connecting to the imager via FTP and LPR.

# <span id="page-17-2"></span>Color Management

- Image settings—including gamma, contrast, Dmax, saturation, and MCM™ (Medical Color Matching™)—are intended to compensate for differences that may occur between image acquisition and image printing. These filters allow you to accurately render the final printed image. You should use care when applying these filters to avoid over compensation.
- The Default User Settings set at the control panel will potentially affect prints made by all users. Use caution when changing the default settings.

# <span id="page-17-3"></span>Image Scaling

• Scaling an image will filter the original image data and add or remove information, which may affect the accuracy of the final printed image. The amount of information added or removed will also vary with the magnitude of the scale factor applied. This can also affect the accuracy of the final printed image. You should be aware of the properties and limitations of each scaling algorithm and select the appropriate algorithm for the task.

# <span id="page-17-4"></span>Hardware Variations

- Components used in the imager may vary, causing differences in image quality. The thermal process of producing a print utilizes many components that are calibrated to provide consistency between imagers. There are subtle differences between imagers that can cause print variations. These differences usually apply to thermal print head calibration. Other factors such as age, usage, heat, mechanical wear, and shipping can affect image color and quality.
- The type of media used to install software updates and to backup imager configuration settings depends on hardware variations. If the imager has a built-in Zip drive, installations and backups are performed using 100-MB Zip disks. If the imager does not have a built-in Zip drive, USB flash drives are used with the USB ports on the rear panel. Throughout this manual, Zip disks and USB flash drives are referred to as *installation media* or *backup media*, depending on the operation being performed.

**NOTE:** If the imager has both a Zip drive and a USB port, always use the Zip disk to install software and save configuration settings.

# <span id="page-17-5"></span>Disposal Requirements

Disposal of this product and consumables shall be in accordance with all applicable laws and regulations in effect at the locality at the time of disposal.

#### <span id="page-17-6"></span>European Disposal Requirements

Codonics imagers and electronic accessory devices are not to be discarded or recycled; rather they are to be returned to the manufacturer. Contact Codonics directly or by the link provided for the latest information concerning:

- Identification of the country-specific Importer/Distributor/Producer
- Product return and treatment of our electronic products Manufacturer: Codonics Inc. 17991 Englewood Drive Middleburg Heights, OH 44130 USA Phone: +1.440.243.1198 Fax: +1.440.243.1334

E-mail: WEEE@codonics.com

www.codonics.com

Codonics electronic products and accessories bearing the following symbol are subject to European Directive on Waste Electrical and Electronic Equipment (WEEE) 2002/96/EC, amended by Directive 2003/108/EC. The EN 50419 symbol indicates separate collection and return required.

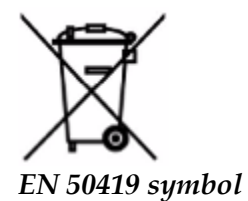

# <span id="page-18-0"></span>Indications for Use

 **CAUTION** Approved FDA Class 2 device - Federal law restricts this device to be sold for use by or on the order of a physician.

The intended use of the Horizon Series Imagers is high-resolution hardcopy imaging of digital image source material and through the conversion of electronic signals from a wide variety of direct/indirect medical imaging modality outputs. The hardcopy output includes, however is not limited to, digital radiography, nuclear medicine, ultrasound, CT, MRI, CR, and Radiation Therapy planning. Images are suitable for medical image diagnosis use and referral. The system is intended for use by medical radiologists, imaging modality specialists, and communications to referring physicians.

The Horizon Series Imagers are dry, thermal, grayscale (G, GS,GSs,GS-Rad, G1, and G2 models) and grayscale/color (Ci, Ci-s, CiRAD, and SF models) direct thermal printer/imagers.

The Horizon XL is a special model adding  $14 \times 36$ in. and  $14 \times 51$ in. true size "long" media that permits digital direct orthopedic application hardcopy, including diagnosis and analysis of scoliosis, weight bearing spine/hip/knee, and long bone/hip prosthetic and orthopedic appliances work-up and surgical planning. Horizon XL is applicable to true-size hardcopy of whole body CT, MRI, and Angiographic and Venous flow imaging procedures.

Horizon Imagers are 510(k) cleared to market as FDA Class 2 devices, Regulation number 892.2040, Classification Product Code LMC: Horizon Series Medical Multimedia Dry Imagers K021054 and Horizon XL Medical Long Film Imager Hardcopy Multimedia K060440.

#### <span id="page-18-1"></span>User Manual Warnings and Cautions

**CAUTION** Approved FDA Class 2 device - Federal law restricts this device to be sold for use by or on the order of a physician.

**CAUTION** Make sure that the table can support the weight of the imager [approximately 66.7 kg (147 lbs) with receive trays and three full supply cassettes installed].

**WARNING** The imager is heavy. To avoid injury, use two people to unpack and position the imager. **CAUTION** Do not scratch or nick the sheet metal. Scratches and nicks in the basement will damage the printed side of ChromaVista sheets.

**CAUTION** Make sure that the imager is powered off before connecting the Ethernet cable. For information about powering the imager on and off, refer to "Powering the Imager On and Off". **CAUTION** Do not touch any of the connector pins.

**CAUTION** If the thermal print head is not parked, power on the imager, then repeat steps 2 and 3 to properly power off the imager so that it does park.

**CAUTION** Push the ribbon carriage down slowly. Forcing it down too quickly may damage the carriage.

**CAUTION** If the imager is powered off using the POWER key, unprinted queued jobs are saved and will finish printing once the imager is powered on again (you can purge all jobs). However, if the imager is powered off using the rocker switch in the back or power is interrupted (for example, an unexpected power failure), queued jobs may be lost.

WARNING When servicing the imager, always power it off using the POWER key, turn the rocker switch in the back to the 0 (off) position, then unplug the imager.

**CAUTION** Use only Codonics media. Do not use plain paper, office transparencies, or other unapproved media as damage, improper operation, or malfunction may result. For information about the approved Codonics media types and sizes, and how to order cassettes, refer to "Ordering Media".

**CAUTION** Do not refill a cassette. Do not tamper with or remove the barcode label. The cassette's barcode information is essential for ensuring diagnostic image quality. Compromising the cassette in any way jeopardizes the quality and reliability of the imager.

**CAUTION** Do not remove or insert a cassette while a sheet is being printed, or you could affect the image quality of the printed sheet or cause a jam. Always pause the imager first.

**CAUTION** Do not remove the printed cassette cover; it protects the media from dust and other contaminants. Always hold and store the cassette with the open side up to prevent the sheets from falling out.

**WARNING** With the imager cover open, touch only those internal components that are colored green. Remove rings, ties, jewelry, and other items, and tie back hair, so that they do not fall into or get caught in the imager.

**CAUTION** Used ribbon retains the negative of the color images that were printed using that ribbon. If you are required to ensure patient confidentiality and privacy, the ribbon should be destroyed. **CAUTION** Use caution when changing the imager default settings. Changes could affect prints made

#### by other users.

**CAUTION** Changing the default settings will affect prints made by other users. Use caution when changing default settings. Typically, it is better to specify sheet and image parameter settings from the DICOM application or a PostScript printer's settings, or use a Job Settings file that contains the values you need. For information about Job Settings files, refer to the *Horizon Imager Technical Manual*.

**CAUTION** If the imager's settings were changed from the factory defaults prior to being shipped (for example, to accommodate a special OEM configuration), resetting to the factory defaults will not restore the "as shipped" settings. Instead, they will be reset to the standard factory default values.

**CAUTION** Resetting to the factory defaults will affect prints made by other users. Use caution when changing default settings. Typically, it is better to specify sheet and image parameter settings from the DICOM application or a PostScript printer's settings, or use a Job Settings file that contains the values you need. For information about Job Settings files, refer to the *Horizon Imager Technical Manual*.

**CAUTION** Changing the imager's Default Media and Default User Settings could affect subsequent prints made by other users. Use caution when changing default settings.

**CAUTION** Changing the imager's Default Media and Default User Settings could affect subsequent prints made by other users. Use caution when changing default settings.

**WARNING** With the imager cover open, touch only those internal components that are colored green. Remove rings, ties, jewelry, and other items, and tie back hair, so that they do not fall into or get caught in the imager.

**WARNING** The thermal print head may be hot.

**WARNING** When cleaning the print head, avoid the extreme ends of the print head, which are sharp. **CAUTION** Use only the print head cleaning wipe when cleaning the thermal print head. Also, do not touch the glass surface of the thermal print head with your fingers; it could damage the print head. To avoid touching the glass surface, you may want to wear gloves when cleaning the thermal print head. **CAUTION** The thermal print head must be completely dry before attempting to use the imager.

Allowing the thermal print head to heat up again while still wet will damage the thermal print head.

**WARNING** With the imager cover open, touch only those internal components that are colored green. Remove rings, ties, jewelry, and other items, and tie back hair, so that they do not fall into or get caught in the imager.

**CAUTION** Use only the platen roller cleaning wipe when cleaning the platen. The platen roller could be damaged if you use the print head cleaning wipe.

**WARNING** With the receive trays removed, touch only those internal components that are colored green. Remove rings, ties, jewelry, and other items, and tie back hair, so that they do not fall into or get caught in the imager.

**CAUTION** Use only the platen roller cleaning wipe when cleaning the pick tires. The tires could be damaged if you use the print head cleaning wipe.

**CAUTION** Do not touch the pick tires (which may be white or green); body oils from your fingers are hard to remove and could eventually damage the tires.

**WARNING** With the receive trays removed, touch only those internal components that are colored green. Remove rings, ties, jewelry, and other items, and tie back hair, so that they do not fall into or get caught in the imager.

**CAUTION** Use only cleaning swabs from a Barcode Reader Cleaning Kit.

**CAUTION** Do not scratch or nick the sheet metal. Scratches and nicks in the basement will damage the printed side of ChromaVista sheets.

**CAUTION** Federal law restricts this device to be sold for use by or on the order of a physician.

**WARNING** With the top cover open, touch only those internal components that are colored green. Remove rings, ties, jewelry, and other items, and tie back hair, so that they do not fall into or get caught in the imager.

**CAUTION** Do not touch the pick tires (which may be white or green); body oils from your fingers are hard to remove and could eventually damage the tires.

**CAUTION** To avoid damaging internal components, use care when removing a sheet from the media path in the upper part of the imager.

**CAUTION** Never put a sheet back in the cassette. Dust or oil from your finger will affect the image quality.

**WARNING** With the top cover open, touch only those internal components that are colored green. Remove rings, ties, jewelry, and other items, and tie back hair, so that they do not fall into or get caught in the imager.

**CAUTION** Be careful not to scratch the polished sheet metal or damage the sensor near the upper guide notch.

**CAUTION** Make sure you do not overrotate the media guide, as shown below.

**CAUTION** Federal law restricts this device to be sold for use by or on the order of a physician.

**CAUTION** Use care when running the Purge Print Jobs function. This function will purge other users' print jobs as well as yours.

<span id="page-20-0"></span>**CAUTION** All files uploaded using anonymous FTP are readable by other FTP users. DO NOT upload sensitive or classified information.

#### <span id="page-21-0"></span>**Summary**

The latest versions of Horizon® GS/G2/G1 Imager utilize hardware and software that is not compatible with previous versions. New software Version 4.0.0 is required to support those changes. The latest versions are identified by the imager serial number prefix **150C**. Please contact your Codonics representative for further information.

**NOTE:** Horizon Imagers with serial number prefix 150C cannot be downgraded to any previous software version. Imagers with a serial number prefix other than 150C cannot have their software upgraded to 4.0.0.

<span id="page-21-1"></span>What Is Covered in This Addendum

The operator instructions for the Horizon Imager are provided in the *Horizon Imager User's Manual*. This addendum covers functionality that is unique to the latest versions of the imager that run Version 4.0.0 software and replaces those sections in the existing manual. Unless specified in this addendum, to operate the imager you can follow the instructions in the *Horizon Imager User's Manual*. Updating Safety Labeling

<span id="page-21-2"></span>The latest versions of the imager have the following updated safety labeling:

- A new temperature warning label, shown below.
	-
- Pinch-point labels along the top of the thermal print head assembly, shown below.

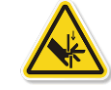

• Because the latest versions of the imager no longer include a barcode reader, laser safety labels are not required.

The following figure shows the locations of the safety labels in the latest versions of the imager.

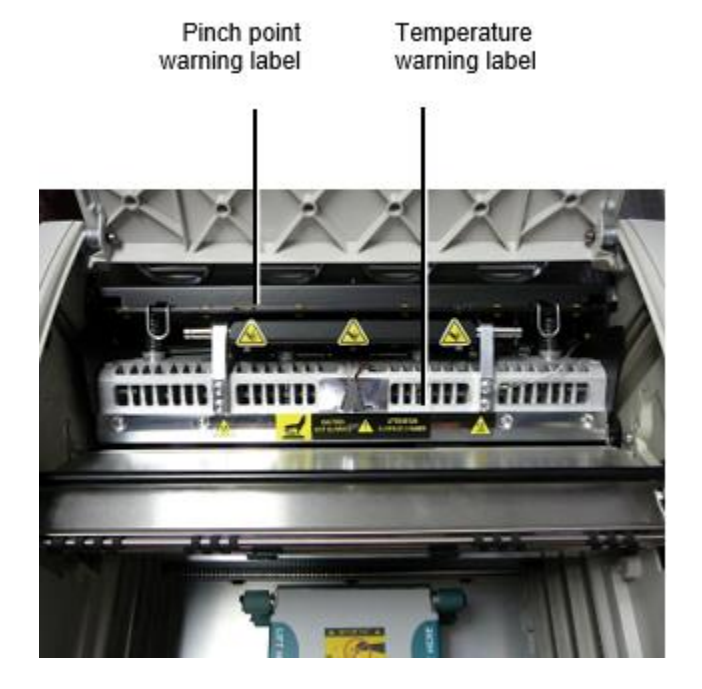

**WARNING**: Keep hands out of the print head lift mechanism indicated by the pinch point warning labels. Failure to do so could result in personal injury.

<span id="page-21-3"></span>Media Supported

The latest versions of the imager do not support **ChromaVista** color media. Only **DirectVista** grayscale media is supported.

# <span id="page-22-0"></span>Opening the Top Cover

The latest versions of the imager do not automatically open the top cover when using the **Open Top Cover** menu option on the Main Menu at the front panel. It must be opened manually. However, before manually opening the top cover, you should still select the **Open Top Cover** menu option to ensure that the print head is retracted. Then press one of the two green releases shown in the following figure to open the top cover.

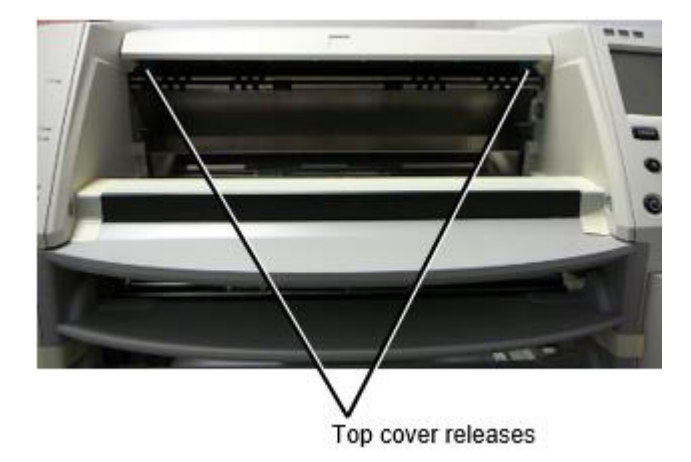

**NOTE:** The top cover is spring-loaded. Place your hand lightly on the top cover before pressing one of the releases to prevent it from opening too quickly.

**WARNING:** Do not attempt to manually defeat the top cover closed sensor that is on the right inside wall of the imager, shown in the following figure. Doing so could result in personal injury.

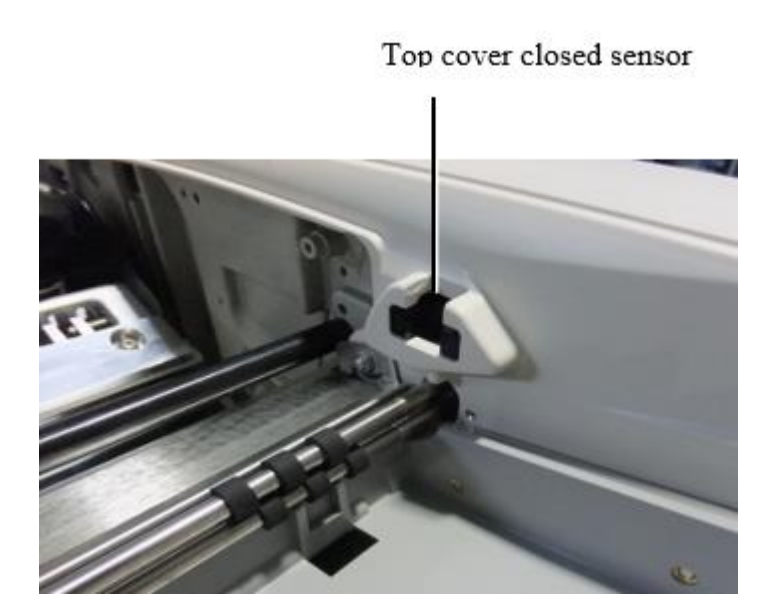

# <span id="page-23-0"></span>Media ID

- The latest versions of the imager support only the Media ID media authentication system. They do not support reading IDs from barcode labels on the media cassette to authenticate media.
- Unlike with previous imagers that required an external device to be attached to the imager, the Media ID reader is internal to the imager. The Media ID is detected when you insert a media cassette. If the media cassette is successfully authenticated, a confirmation message displays on the front panel.
- Once the Media ID is read, the media cassette can only be used with that imager. You cannot use the cassette with another imager.

**NOTE:** If the imager does not recognize the Media ID on a cassette, contact Codonics Technical Support. In the latest versions of the imager, media cassette barcodes cannot be entered manually at the front panel. Receive Tray

<span id="page-23-1"></span>The latest versions of the imager include only one receive tray. Media pulled from any of the supply slots will be placed in this receive tray.

To remove the receive tray:

- 1. Open the top cover. Refer to "Opening the Top Cover."
- 2. Lift the front of the receive tray up.
- 3. Pull the receive tray out away from the imager.

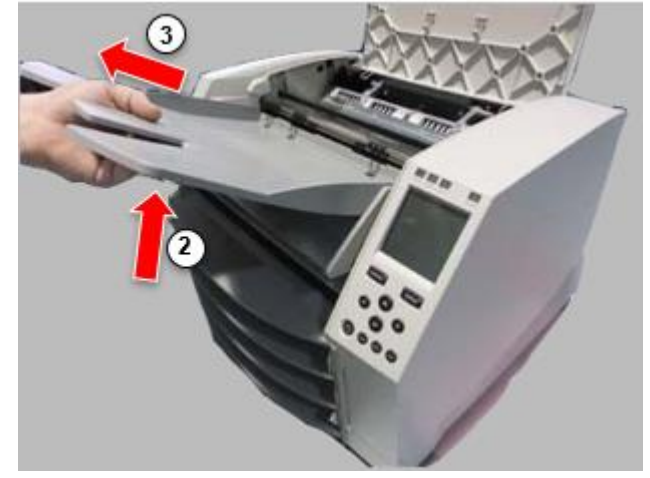

# <span id="page-23-2"></span>Print Head Positions

The latest versions of the imager have two print head positions:

• Shipping position, in which the print head is closer to the back of the imager. This should be used prior to shipping the imager to prevent damage to the print head or platen bearings. It should also be used when cleaning the print head or platen, as the position provides more room between these components to make cleaning easier.

<span id="page-23-3"></span>• Printing position, in which the print head is positioned closer to the platen, ready for printing. Changing the Print Head Position

To change the print head position:

1. If imager power is on, select the **Open Top Cover** menu option to ensure that the print head is retracted and move on to the next step. If imager power is off, move on to the next step.

2. Open the top cover by pressing one of two green releases as shown under "Opening the Top Cover".

3. Pull up on the two release handles, shown in the following figure, and use the handles to push the print head back to the shipping position or forward to the printing position.

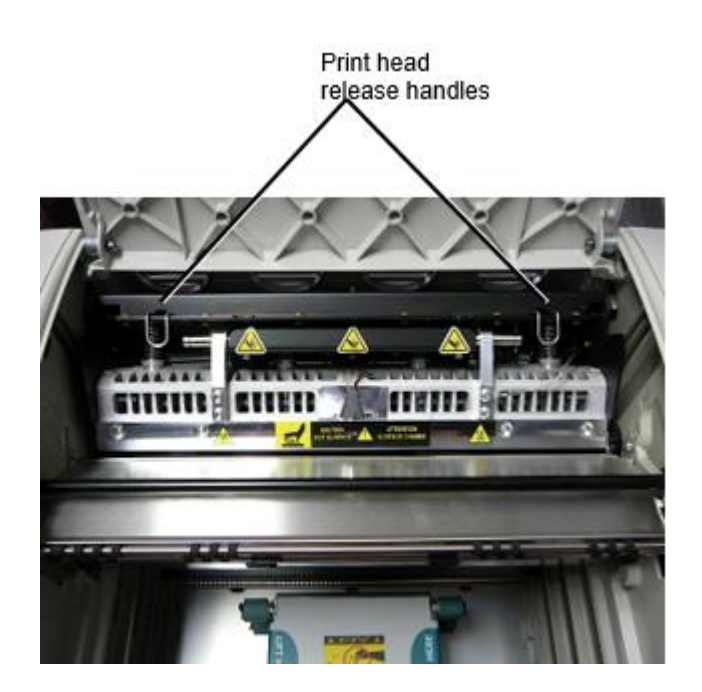

**CAUTION:** Position the print head with care. Do not drop the print head into the printing position. Doing so could cause damage.

4. Lower the release handles to lock the print head into the new position.

# <span id="page-24-0"></span>Cleaning the Print Head

Before cleaning the print head, you must manually move it to the shipping position. Refer to the procedure above under "Changing the Print Head Position."

Otherwise, you can follow the procedure as described in "Cleaning the Print Head and Nosepiece" in the *Horizon Imager User's Manual*.

The alcohol concentration of the Print Head cleaning pad is 99% IPA.

<span id="page-24-1"></span>Cleaning the Platen

Before cleaning the platen, you must manually move the print head to the shipping position. Refer to the procedure above under "Changing the Print Head Position."

Also, the latest versions of the imager do not support jogging the platen from the front panel. When cleaning the platen, you have to use your fingers to manually jog the platen so that you can clean its entire surface. Make sure that you clean the areas where you have touched the platen to remove any oil from your fingers.

Otherwise, you can follow the procedure as described in "Cleaning the Platen and Donor Guide Bar" in the *Horizon Imager User's Manual*.

<span id="page-24-2"></span>The alcohol concentration of the Platen cleaning pad is 70% IPA. Calibrating Film

The latest versions of the imager do not support internal film calibration. To calibrate film, you have to print a calibration film, use an external densitometer, and enter a calibration adjustment value. To calibrate the film for a media cassette:

1. Insert the media cassette.

If the Auto Film Calibrate preference setting is set to On, a calibration film is printed automatically. (For more information about the Auto Film Calibrate preference setting, refer to the *Horizon Imager Technical Manual*.)

If the Auto Film Calibrate setting is set to Off, on the front panel navigate to and select the Calibration Print menu option corresponding to the slot in which the cassette is inserted: **Utilities…**

**Film Calibration… Cassette** *n***… Calibration Print**

 The calibration film includes 16 grayscale blocks with a range of optical densities. The calibration film also includes the slot number to identify the cassette to which it corresponds.

2. Measure the 16 blocks and identify the two blocks that bracket the target density of 1.30 OD.

3. Calculate the "adjusted block" value that would be required to achieve 1.30 OD by applying linear interpolation between the two bracket blocks' assigned numbers. For example:

Block 10: OD = 1.29 Block  $11:$  OD =  $1.36$ Block value to achieve 1.30 OD = 10.1 or 10.2

On the front panel, navigate to the Calibration Value menu corresponding to the cassette slot:

# **Utilities…**

**Film Calibration… Cassette** *n***…**

# **Calibration Value…**

4. Use the increment and decrement keys on the front panel to enter the adjusted block value from step 3.

5. To save the entry, press the Enter key.

**NOTE:** Once saved, this calibration value will apply only to this cassette. Also, this calibration value will be used regardless of what slot this cassette is inserted into.

# <span id="page-25-0"></span>Choosing Not to Calibrate a Media Cassette

You can choose not to calibrate a new media cassette.

If the Auto Film Calibrate setting is set to On, a calibration film will be printed from the cassette:

- To continue with the calibration, enter a calibration adjusted block value, as described in the procedure above.
- To skip the calibration, press the Pause button to take the printer back on line.

If the Auto Film Calibrate setting is set to Off, a calibration film will not be printed and calibration will not be performed unless you perform the procedure above.

If you choose not to calibrate a media cassette, the calibration value from the last calibrated cassette of that media type and size will be used, if one exists. Otherwise, the default calibration value will be used.

# <span id="page-25-1"></span>Replacing the Pick Tires

The pick tires in the latest versions of the imager can be replaced.

To replace a pick tire:

1. Power down the imager.

- 2. Open the top cover.
- 3. Locate the retaining clip that secures the pick tire to the spindle.

4. Lift up on the tab on the top of the clip (1) and slide the clip sideways from (that is, perpendicular to) the spindle (2), as shown in the following figure.

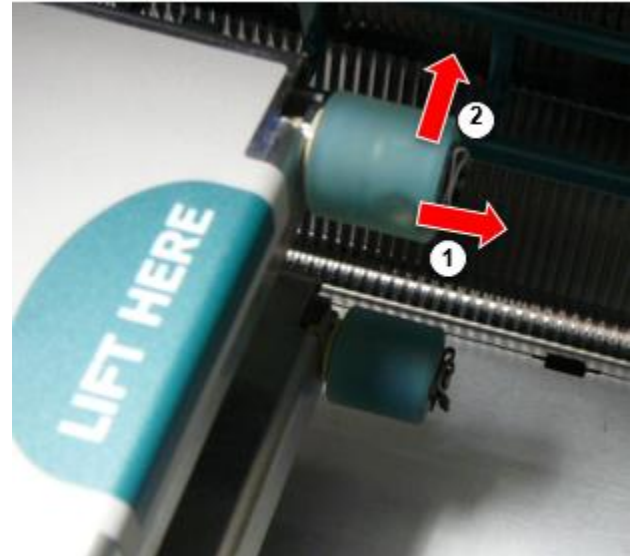

4. Slide the pick tire off of the spindle.

5. On the new pick tire, locate the two notches on one side of the pick tire, shown in the following figure. These notches fit over two small pins on either side of the spindle.

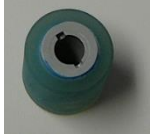

6. Orienting the pick tire with the notched side first, slide the pick tire all the way on to the spindle, making sure you align the notches with the spindle pins.

7. With the clip tab facing away from the pick tire, slide the retaining clip sideways back onto the spindle.

8. Use a cleaning wipe provided with the Platen and Print Head Cleaning kit or use the Horizon Cleaning Cassette to clean the pick tire of any oil from your fingers.

<span id="page-26-0"></span>Clearing a Sheet Jam

With the latest versions of the imager, the sheet path through the imager has been simplified, since there is only one receive tray. Other than the simplified path, clearing a sheet jam is the same as with previous versions of the hardware. Troubleshooting

<span id="page-26-1"></span>For the latest versions of the imager, there is a new reason for a sheet jam: A sheet jam can occur if the print head is in the shipping position when attempting to print. To correct this problem, remove the jammed sheet and move the print head to the printing position (see "Changing the Print Head Position").

# <span id="page-26-2"></span>Manufacturing Locations

<span id="page-26-3"></span>Horizon Imagers are manufactured in both the USA and China. Refer to the product label at the rear of the imager to determine the origin of your imager. Technical Support

If problems occur that are not covered by this Addendum, please contact Codonics Technical Support at any time.

Phone: +1.440.243.1198 Email: support@codonics.com Website: www.codonics.com

# <span id="page-28-1"></span><span id="page-28-0"></span>Horizon® G2

<span id="page-28-2"></span>Multimeedia Pildistaja

ET - eesti

# Dokumentatsioon ja Märkus

Codonics Tooted on Klass Mina tooted mõeldud jaoks kasutamine kõrval Tervishoid Spetsialistid. Tooted pakend ja märgistamine, kaasa arvatud Graafiline Kasutaja Liides (GUI) jaoks operatsiooni on opakkus aastal Inglise ja kokku saama MDR, Lisa Mina, Peatükk III, 23.4, võtmine konto koolitus ja teadmised kohta potentsiaal kasutaja.

<span id="page-28-3"></span>\*Võrk teave, Võti Spetsifikatsioonid, Mõeldud Kasutage, Kasutaja käsiraamat Liide, Kiire Alusta Giid & Seadistamine KUI SA on saadaval aastal lihtne tõlge Liige Osariik Keeled; esmane KUI SA on saadaval aastal Inglise.

# Ülevaade

The Horizon G2 on an intelligentne, töölauale kuiv pildistaja seda toodab diagnostiline kvaliteeti meditsiiniline filmid pluss halltoon paber prindib kui sina valida valikuline paber tunnusjoon. The pildistaja on ühilduvad koos palju tööstuses standard protokollid kaasa arvatud DICOM ja Windows võrku trükkimine. Horizon ka Funktsioonid otsene modaalsus ühendus, koos üles kuni 24 samaaegne DICOM ühendused. Kõrge kiirus pilt töötlemine, võrgu loomine ja poolitamine on standard.

# Spetsifikatsioonid

Prindi Tehnoloogia: Otsene soojus (kuiv, päevavalgus ohutu operatsioon) Ruumiline Resolutsioon: 320 DPI (12.6 pikslit / mm) Läbilaskevõime: Üles kuni 100 filmid per tund Aeg To Käita: 5 minutit (valmis kuni printida alates "väljas") Halltoon Kontrast Resolutsioon: 12 bitti (4096) Meedia Sisendid: Kaks pakkumine kassetid, 80–100 lehed iga Meedia Väljundid: Üks vastu võtma salv, 50 lehte mahutavus Meedia Suurused: 8 " x 10 ", 14 " x 17 " (sinine ja selge), 11 " x 14 " (sinine) DirectVista® Film Optional A, A4, 14 " x 17 " DirectVista Halltoon Paber Dmax: > 3.0 koos DirectVista Film Arhiiv: > 20 aastat koos DirectVista Film, all ANSI pikendatud tähtajaga ladustamine tingimused Meedia Tarnimine: Kõik meedia on eelnevalt pakendatud ja tehases pitseeritud Liidesed: Standard: 10/100/1000 Base-T Ethernet (RJ-45), Järjestikune Konsool Võrk Protokollid: Standard: 24 DICOM ühendused, FTP, LPR Valikuline: Windows võrku trükkimine Pilt Formaadid: Standard: DICOM, TIFF, GIF PCX, BMP, PGM, PNG, PPM, XWD, JPEG, SGI (RGB), Päike Raster, Targa Valikuline: PostScript ™ ühilduvus Pilt Kvaliteet: Käsitsi kalibreerimine Pilt Kontroll: Gamma, Kontrast, Polaarsus, Pööramine, Skaleerimine, Antialiasing Leht Kontroll: Tihedus Kohandamine (Dmax), Vaata üles Tabelid (LUT), Pilt Hoiatused, Pealdised, Leht Katvus, Piir Täitke, Kärbi Ankur

Leht Vormindamine: 1: 1-1: 81; Muutuv Mitmevorming (VMF ™), Parandatud Mitmevorming (FMF ™)

Kontroll Paneel: Suur, taustvalgustusega LCD kuva, Staatus valgus hõlmama Võrgus, Hoiatus, Rike, Aktiivne Võimsus ja Menüü navigeerimine nupud Protsessor: Intel Mälu: 2 GB Raske Ketas: SSD, 32 GB (24 GB saadaval jaoks spoolimine) Eemaldatav Ladustamine: USB jaoks tarkvara täiendused Nutikas Kaart: 72 KB jaoks ladustamine seadistamine andmed Võimsus: Universaalne Sisend: 100–120 / 230 V ~ 50/60 Hz, 400W trükkimine, 45W tühikäigul Kuumus Heide: Maksimaalne 400W, 1,366 BTU-d / tund. trükkimine, 45W, 153 BTU-d / tund. tühikäigul Kaal: 66 naela. (30 kg.) Mootor Mõõtmed: 14,5 " (37 cm) H, 20,5 " (52 cm) W, 24 " (61 cm) L Keskkond: Töötamine Temperatuur: 15-30 C, Ladustamine: -22 - 50 C, Töötamine Niiskus: 10 - 70% R.H. (mittekondenseeruv) Regulatiivne: Täis meditsiiniline seade vastavus kaasa arvatud Klass 2 FDA ja Klass Mina MDR 2017/745 / EL (CE), GMP / QSR, ISO 13485: 2016 / NS-EN ISO 13485: 2016, Elektriline Ohutus IEC 60601-1 Ed. 3.1 ja EMC / EMI: FCC Klass A ja IEC 60601-1-2: Ed. 4 jaoks Professionaalne Tervishoid Teenused

# **Konventsioonid Kasutatud aastal Kasutaja Käsitsi**

# **Täppidega Loendid**

Kuulid on kasutatud kuni kuva a nimekirja kohta mitteprotseduuriline esemed. Sest näide:

The kontroll paneel sisaldab:

- A kuva paneel
- Võtmed
- Näitajad

# **Nummerdatud Sammud**

The  $\cup$  ikooni näitab alguses kohta a protseduur. The sammud aastal a protseduur on nummerdatud. Sest näide:

# 1. Vajutage **MENÜÜ** võti.

The Main Menüü kuvab peal kontroll paneel. The valija nool $(\triangleright)$  automaatselt punkte kuni kõigepealt menüü valik.

2. To kerige läbi menüü valikud vajutage üles ja alla võtmeid.

The valija nool  $(\blacktriangleright)$  liigub üles ja alla läbi nimekirja. The alt portsjon kohta kontroll paneel kuva näitab a sõnum seotud koos praegu valitud menüü valik.

# **Kontroll Paneel Navigeeriliitumine**

*Menüü radu* on kasutatud aastal mõned protseduurid selle asemel kohta dokumenteerimine iga samm vaja kuni navigeerida kuni a spetsiifiline menüü valik. Sest näide:

Alates Main Menüü, valige järgnev valikud:

**Vaikimisi Meedia Halltoon DV Film Sinine**

# **Kontroll Paneel Võtmed**

Kontroll paneel võtmeid on näidatud aastal väike must ovaalid kuni sarnanema tegelik võtmed, jaoks näide, "Vajutage **SISENEMA** võti."

# **Kontroll Paneel Menüü Valikud**

Kontroll paneel menüü valikud on näidatud aastal julge tüüp, jaoks näide, "Valige **Gamma** menüü valik. "

# **Märkused ja Näpunäited**

Märkused sisaldama lisaks teavet seotud kuni a teema või protseduur. Sest näide:

**MÄRGE: Kui sinu võrku on hallatud kõrval a võrku administraator või an teavet tehnoloogia (IT) osakond, seda oleks olema kaalutakse a keeruline võrku. Sina peaks omama vastutav isik esinema mis tahes võrguga seotud administratiivne ülesandeid.**

Näpunäited pakkuma lisaks teadmised umbes a teema või protseduur (selline , miks sina mai tahan kuni tegema midagi või a kiiremini tee kuni esinema an operatsioon). Sest näide:

*NÕUANNE: Täpsustades printida seaded aastal a mitme kasutajaga keskkond Kui Horizon pildistaja on juurde pääsenud kõrval mitmekordne kasutajad, seda on tavaliselt parem jaoks individuaalne kasutajatele kuni sisenema printida väärtused läbi DICOM rakendus liides pigem kui muutus vaikimisi seaded läbi kontroll paneel.*

# **Hoiatused ja Hoiatused**

Hoiatused hoiatus sina kuni tegevused või olukordades seda võiks põhjust kahju kuni seadmed või andmed. Sest näide:

 **ETTEVAATUST Ükskõik muudatused sina tegema kuni pildistaja vaikimisi seaded tahe also mõjutama prindib tehtud kõrval muud kasutajatele. Kasutage ettevaatust millal muutuv vaikimisi seaded.**

Hoiatused hoiatus sina kuni tegevused või olukordades seda võiks tulemus aastal isiklik vigastus. Sest näide:

**HOIATUS Koos pildistaja kate avatud, puudutada ainult need sisemine komponendid seda on värviline roheline.**

# **Tekst Toimikud ja Kuvatud Tekst**

Ühepoolne tüüp on kasutatud jaoks sisu kohta an ASCII faili või masin teksti kuvatakse aastal a terminal käsk aken.

# **Kasutaja Andmed**

**Julge ühepoolne tüüp** on kasutatud kuni näidata spetsiifiline tähemärki või sõnu seda sina sisenema kell a peremees tööjaam millal esinemine arenenud pildistaja toimingud. *Kui tüüp on ka kursiivis*, seda näitab muutuv teksti. Sest näide:

- 1. Alates sinu tööjaam, avatud a UNIX või MS-DOS käsk aken.
- 2. Sisenema käsk **telnet** *hostinimi* või **telnet** *IP Aadress* (kasutades kas Horizon

pildistaja hostinimi või IP Aadress).

3. Kell Logi sisse kiire, sisenema käsk **staatus**.

# **Tähtis Teave ja Failinimed**

<span id="page-31-0"></span>**Julge tüüp** on kasutatud jaoks rõhuasetus, käsk nimed, ja radu või failinimed. Sest näide:

- The Horizon pildistaja vaikimisi seaded saab olema muutunud mõlemad kell kontroll paneel ja kasutades teksti faile.
- The hostinimi ja IP Aadress peab olema lisatud kuni **/jne/ hostid** faili.

# **Uus Tingimused**

*Kursiiv tüüp* on kasutatud millal a tähtaeg on sisse viidud ja määratletud. Sest näide:

• The Horizon pildistaja on a täielik seatud kohta *vaikimisi seaded* seda sisaldama eelkonfigureeritud väärtused jaoks iga aspekt kohta a trükitud leht.

# Eesmärk ja Reguleerimisala

Viita kuni seda kasutaja käsiraamat jaoks protseduurid peal kuidas kuni esinema kõige rohkem tavaline pildistaja toimingud, kaasa arvatud:

- Seadistamine üles pildistaja
- Laadimine meedia
- Saatmine printida töökohti alates DICOM Prindi Teenus Klassnõuetele vastav rakendused jooksmine peal pildistamine seadmeid või pilt vaatamine tööjaam
- Saatmine printida töökohti alates tööjaamad kaudu PostScript
- <span id="page-31-1"></span>• Saatmine printida töökohti kasutades FTP ja LPR
- Muutuvad pildistaja oma vaikimisi pilt ja leht seaded
- Kohandamine välimus kohta trükitud pilte jaoks kasutaja eelistus
- Esinemine ennetav hooldus
- Esinemine film kalibreerimine
- Tõrkeotsing tavaline probleeme

**MÄRGE:** Mõned Funktsioonid ja funktsioone kirjeldatud siin mai mitte kohaldada kuni vanemad versioonid kohta tarkvara.

See Kasutaja oma Käsitsi on mõeldud kuni olema as lihtne ja sirgjooneline as võimalik jaoks iga päev kasutaja. Kui sina vajadus rohkem üksikasjalik või rohkem tehniline teavet peal a tunnusjoon või teema, või soov kuni esinema rohkem arenenud toimingud, viidata kuni *Horizon Pildistaja Tehniline Käsitsi* (Kataloogi nr.HORIZONMNLT). The Tehniline Käsitsi serveerib as a kaaslane dokument kuni seda käsiraamat

# <span id="page-31-2"></span>Toode Teave

<span id="page-31-3"></span>Sest tehniline abi koos Horisont, helistama Kodoonika Tehniline Toetus kell järgnev number:

# **Telefon:+1.440.243.1198**

# **Maks Tasuta: 800.444.1198 (USA ainult)**

Tehniline Toetus on saadaval igal ajal. Tehniline Toetus on ka saadaval võrgus kaudu e-post ja Codonics võrk sait:

#### **E-post:support@codonics.com võrk Sait: www.codonics.com**

Kindral toote teavet saab ka olema taotletud kõrval saatmine e-post kuni:

# **E-post:info@codonics.com**

Palun hõlmama sinu posti postitamine aadress ja telefon number aastal e-post sõnum. Põhiline toote teavet on tagasi kaudu e-post kui ei muidu taotletud.

# Hoiatused ja Piirangud kohta Kasutage

The järgnev joonis näitab asukohad kohta pildistaja oma ohutus ja vastavus sildid.

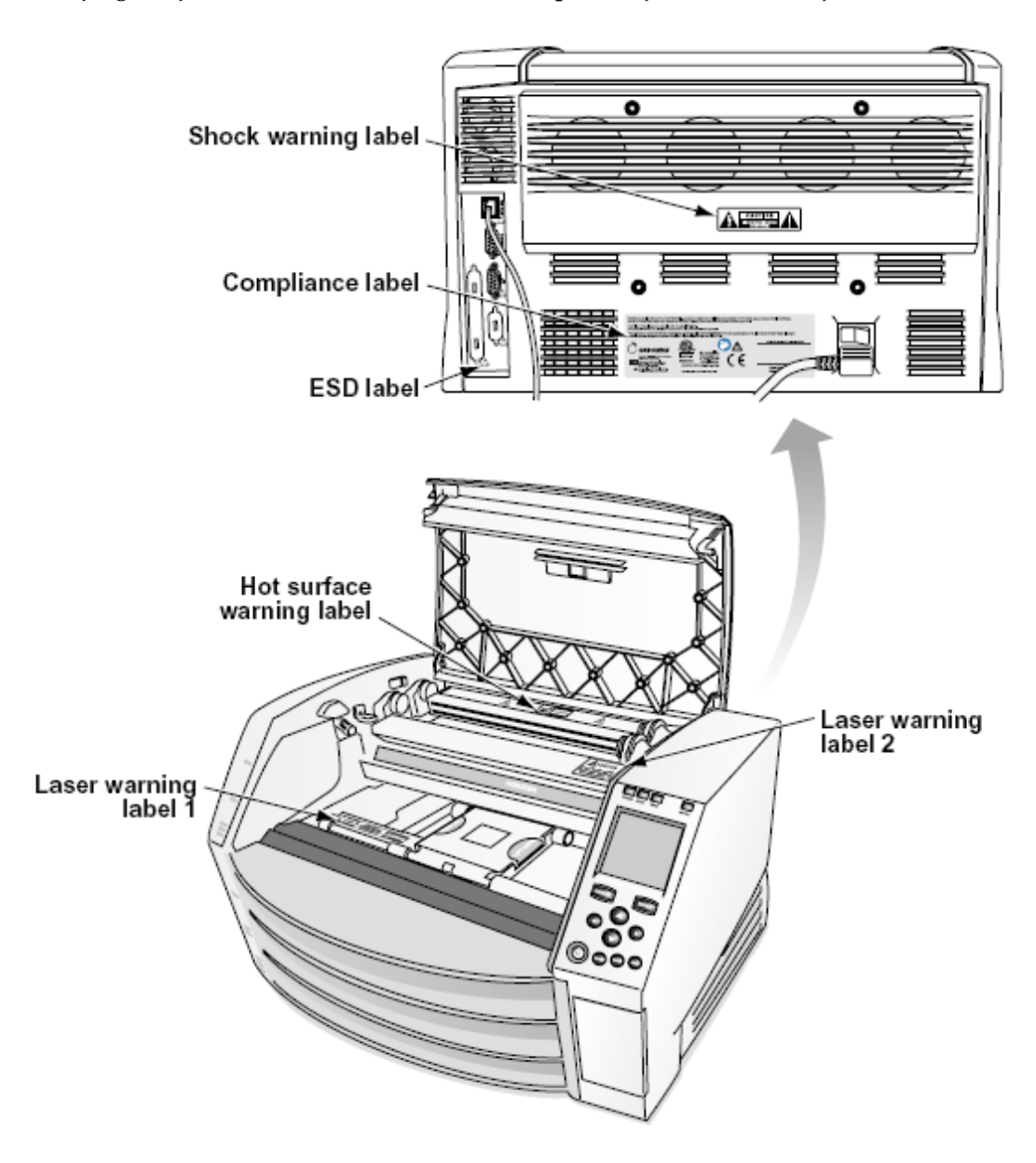

#### <span id="page-32-0"></span>Pinge Hoiatus

The hüüatus punkt jooksul an võrdkülgne kolmnurk ja isik lugemine a käsiraamat sümbol on mõeldud kuni hoiatus kasutaja kuni kohalolek kohta oluline tegutsevad ja hooldus (teenindus) juhiseid aastal kirjandus kaasnev seda seade.

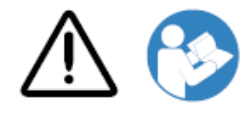

# EI KASUTAJA TEENINDATAV OSAD SEES. VIITA TEENINDAMINE TO Kvalifitseeritud TEENUS TÖÖTAJAD. EEMALDUS OF SILDID, Kaaned, VÕI KIHUTAMINE KINNITUSED VOIDID THE GARANTII.

# SEE SEADMED PEAB BE ELEKTRILISELT MAANDATUD.

# TO ENNETADA TULI VÕI ŠOKK OHT TEE MITTE KOKKUPUUDE SEE Pildistaja TO SADA VÕI NIISKUS.

VARUSTUST EI TOHI KASUTADA ELU TUGISÜSTEEMI KOMPONENDIKS. Elu toetavad seadmed või süsteemid on seadmed või süsteemid, mis toetavad või toetavad elu ja mille täitmata jätmine võib mõistlikult eeldada inimese olulist vigastust või surma. Kriitiline komponent on elu toetava seadme või süsteemi mis tahes komponent, mille toimimata jätmine võib põhjendatult eeldada elutalitluse seadme või süsteemi rikke või mõjutada selle ohutust või tõhusust.

# **HOIATUS** Maandus töökindlus saab olema saavutatud ainult millal Horizon on ühendatud kuni a anum märgitud "Haigla Ainult" (see on, "Haigla Hinne ").

<span id="page-33-0"></span> **HOIATUS** The võim juhe ühendatud kuni Horizon on peamine lahti jaoks süsteemi.  **HOIATUS** To lahti üldiselt võim kuni Horizon prior kuni hooldamine see, võim kohta süsteemi (viide kuni "Toide Väljas Pildistaja".

**HOIATUS** Tehke mitte muutma seda varustusnt ilma volitus kohta tootja

**HOIATUS** Väline seadmed mõeldud jaoks ühendus kuni signaal sisend, signaal väljund, või muud pistikud, peab täitma koos asjakohane IEC standard (nt IEC 60950 jaoks IT seadmed ja IEC 60601 seeria jaoks meditsiiniline seadmed). Sisse lisaks kõik sellised kombinatsioonid - süsteemid peavad vastama meditsiiniliste elektriseadmete süsteemide standardile IEC 60601-1. Seadmeid, mis ei vasta standardile IEC 60601, tuleb hoida väljaspool patsiendi keskkonda, nagu on määratletud standardis. Iga inimene, kes ühendab välisseadmeid signaali sisendi, signaali väljundi või muude pistikutega, on loonud süsteemi ja vastutab seetõttu selle eest, et süsteem vastaks IEC 60601-1-1 nõuetele. Kahtluste korral pöörduge kvalifitseeritud tehniku võiKodoonika Tehniline Toetus jaoks heaks kiidetud konfiguratsioonid.

 **HOIATUS** Tehke mitte puudutada a kannatlik samas ka juurdepääs sisemine komponendid seda on all üles kate või vastu võtma kandikud.

# Laser Hoiatus

The Horizon pildistaja kasutab a laser kuni lugeda vöötkood teavet peal meedia kassetid. The laser moodul on a 650 - 670nm seade kohta 1.26mW või vähem. As sellised seda on olnud leitud kuni täitma koos 21 CFR 1040.10 ja 1040.11 ja IEC 60825 laser standarditele as a madal võim Klass 1 seade.

Sest ohutus põhjustel, laser on pöördus peal ainult jaoks a lühike aeg millal a kassett on sisestatud. Ikka, üks peaks kasutamine ettevaatust ja mitte kunagi VAHTIMA kell laser beam, peaks vältima kokkupuude kuni laser, ja peaks mitte kunagi alistama mis tahes kohta lukustub ja ohutus mehhanismid. Need meetmed on võetud jaoks sinu kaitse.

 **HOIATUS** Kasutage kohta juhtelemendid või kohandused kuni jõudlus kohta protseduurid muud kui need täpsustatud aastal seda käsiraamat mai tulemus aastal ohtlik kiirgus kokkupuude. The laser avad on märgitud koos a üksik silt, näidatud allpool. Seal on kolm avad seda vastama kuni kolm kassett asukohad, üks jaoks iga, peal sama küljel kohta Horizon pildistaja as seda silt.

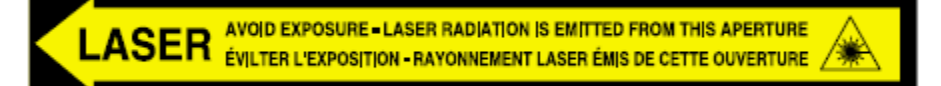

Ohutus lukustub on märgitud kõrval järgnev silt. Nemad on asub peal sama küljel kohta Horizon pildistaja as seda silt.

<span id="page-34-1"></span><span id="page-34-0"></span>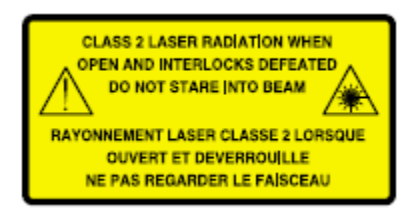

#### Temperatuur Hoiatus

Sest Horizon imager on termoprintimise seade, termoprindipea jahutusradiaatori pind kuumeneb. Kui pildistaja on trükkinud, hoiduge pildistaja sisemusse sisenemisel otseselt puudutamast komponente, mis ei ole rohelised. (Mõne ennetava hooldustöö käigus puudutate sisemisi komponente puhastuspadjakeste või tampoonidega.)

The temperatuur hoiatus silt on näidatud allpool.

#### Vastavus

<span id="page-34-2"></span>Codonics on aastal vastavus koos erinevad määrused.

The Vastavus silt, mis on kinnitatud kell tagasi kohta pildistaja, on näidatud allpool.

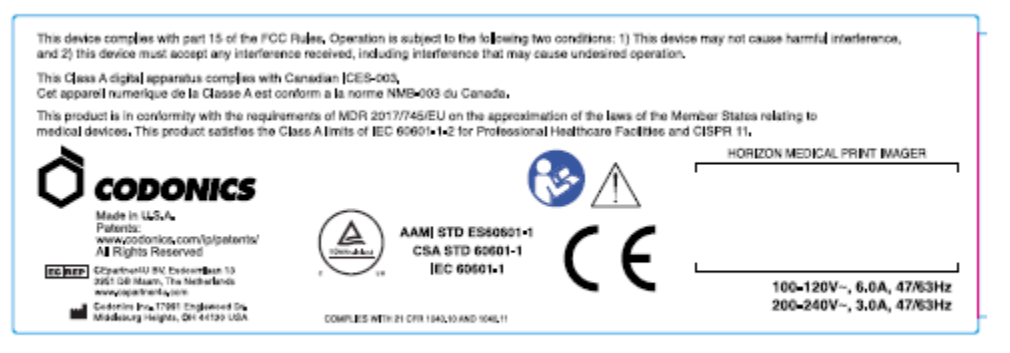

Compliance label

Järjestikune Arv, Seadistamine, Kuupäev Kood, ja Muutmine Koodid

The Järjestikune number silt on paigutatud peale Vastavus silt. See sisaldab järgnev teavet.

- The jada number (SN), mis ainulaadselt tuvastab üksus.
- The Konfiguratsioon number (CNFG), mis üksikasjad ehitama seadistamine.
- The muudatused koodid, mis on kuni eks kohta CNFG number ja on a seeria kohta 20 numbrid. Millal mis tahes kohta need numbrid on blokeeritud välja, seda tuvastab a muutmine seda oli tehtud kuni üksus.
- The kuupäev kood aastal AAAA-KK vormingus allpool tehases kuupäev kood sümbol.

<span id="page-35-0"></span>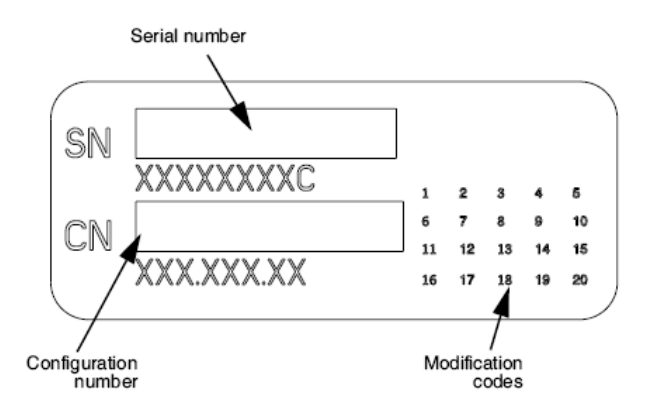

#### ESD Ettevaatust

Ühendused kuni muud tükid kohta seadmed on tehtud kell tagumine kohta Horizon pildistaja. Need pistikud on märgitud koos a ettevaatusabinõud ESD hoiatus sümbol, as näidatud allpool. Tehke mitte puudutada mis tahes kohta tihvtid kohta need pistikud. Millal tegemine ühendused kuni pildistaja, seda on parim tehtud samas pildistaja on ühendatud aastal aga mitte toitega peal. ESD mai põhjust ebakorrapärane käitumine kohta pildistaja millal toitega peal. Peaks seda toimuma, võim kuni pildistaja mai omama kuni olema jalgrattaga. See on soovitatav seda kõik töötajad kaasatud aastal tegemine ühendused kuni pildistaja olema teadlik kohta need ESD ettevaatusabinõud.

<span id="page-35-2"></span><span id="page-35-1"></span>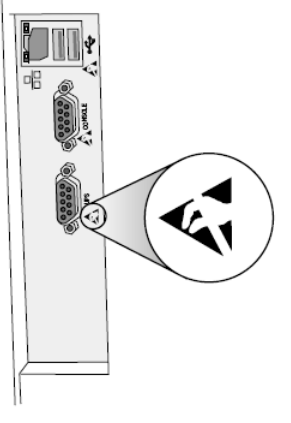

Rear panel

#### Potentsiaal jaoks Raadio Sagedus Sekkumine peal Pildistaja Operatsioon

Mõlemad kaasaskantav ja mobiilne RF side seadmed saab mõjutama meditsiiniline elektriline seadmed, kaasa arvatud Horizon pildistaja. Hoidke sellised RF side seadmed välja kohta kohene piirkonnas.

# Potentsiaal jaoks Raadio ja Televisioon Sekkumine

The Horizon pildistaja genereerib ja kasutab raadio sagedus energia, ja kui mitte installitud ja kasutatud korralikult, seda on, aastal range kooskõlas koos tootja oma juhised, mai põhjust sekkumine kuni raadio ja televiisor vastuvõtt. See on olnud tüüp testitud ja leitud, et see vastab arvutiseadme B-klassi heitkoguste piirnormidele vastavalt FCC reeglite 15. osa J alajao spetsifikatsioonidele, mis on kavandatud pakkuma ärikeskkonnas töötamisel mõistlikku kaitset selliste häirete eest. Seadmete kasutamine elamupiirkonnas põhjustab tõenäoliselt häireid ja sel juhul tuleb kasutajal oma kulul rakendada häire kõrvaldamiseks sobivaid meetmeid. Kui teie kujutis tekitab raadio- või televisiooni vastuvõtus häireid, soovitatakse teil häiret parandada ühe või mitme järgmise meetme abil:

• Suuna ümber vastuvõtmine antenn

• Kolige ümber pildistaja koos austust kuni vastuvõtja

<span id="page-36-0"></span>Kui vajalik, sina peaks konsulteerima Kodoonika tehniline toetus või an kogenud raadio / televiisor tehnik jaoks lisaks ettepanekud. Sina mai leidma järgnev voldik ette valmistatud kõrval Föderaalne Side Komisjon kasulik: *Kuidas kuni Tuvastage ja Lahenda Raadio-TV Sekkumine Probleemid*. See voldik on saadaval alates USA Valitsus Trükkimine Kontor, Washington, D.C. 20402, Laos Ei 004-000-00345-4.

See toote on aastal vastavus koos nõuded kohta EÜ Nõukogu direktiiv MDR 2017/745/EL (CE) peal ühtlustamine kohta seadused kohta Liige Osariikides seotud kuni meditsiiniline seadmeid. See toote rahuldab Klass A piirid kohta IEC60601-1-2 ja CISPR 11. A deklaratsioon kohta vastavus koos nõuded kohta Direktiiv on olnud allkirjastatud kõrval Direktor kohta Operatsioonid. Horizon on heaks kiidetud jaoks eksport kaudu FDA Sertifikaadid kuni Välismaa Valitsus ja registreeritud as a meditsiiniline seade jaoks import. A praegune nimekirja kohta riikides on saadaval peal taotlus.

# Juhendamine Seoses Elektromagnetiline Heide ja Immuunsus

Sobib Keskkonnad:

- Horizon on mõeldud jaoks kasutamine aastal professionaalne tervishoid rajatis keskkonnad, kaasa arvatud haiglad ja meditsiiniline kliinikud.
- Horizon on mitte olnud hinnatud jaoks kasutamine lähedal HF kirurgiline seadmed. Kui kasutamine lähedal HF kirurgiline seadmed on soovitud, kasutaja on vastutav jaoks kontrollimine korralik operatsiooni kohta Horizon. Kui Horizon teeb mitte esinema õigesti aastal seda keskkond, liikuma Horizon kaugemale alates allikas kohta elektromagnetiline häirimine.
- Horizon on mitte olnud hinnatud jaoks kasutamine aastal hädaolukorras meditsiiniline sõidukid.

As a toetus seade, Horizon teeb mitte pakkuma hädavajalik jõudlus.

 **HOIATUS** Kasutage kohta seda seadmed külgnev kuni või laotud koos muud seadmed peaks olema vältida sest seda võiks tulemus aastal sobimatu operatsiooni. Kui sellised kasutamine on vajalik, seda seadmed ja muud seadmed peaks olema täheldatud kuni kontrollima seda nad on tegutsevad tavaliselt.

 **HOIATUS** Kasutage kohta tarvikud, andurid ja kaablid muud kui need täpsustatud või tingimusel kõrval tootja kohta seda seadmed võiks result aastal suurenenud elektromagnetiline heitkogused või vähenenud elektromagnetiline puutumatus kohta seda seadmed ja tulemus aastal sobimatu operatsiooni.

 **HOIATUS** Kaasaskantav RF side seadmed (kaasa arvatud välisseadmed sellised as antenn kaablid ja väline antennid) peaks olema kasutatud ei lähemale kui 30 cm (12 tolli) kuni mis tahes osa kohta Horizon, selle kaablid, või tarvikud. Vastasel juhul degradeerumine kohta jõudlus kohta seda seadmed võiks tulemus.

Electromagnetic Emissions Standards and Test Levels:

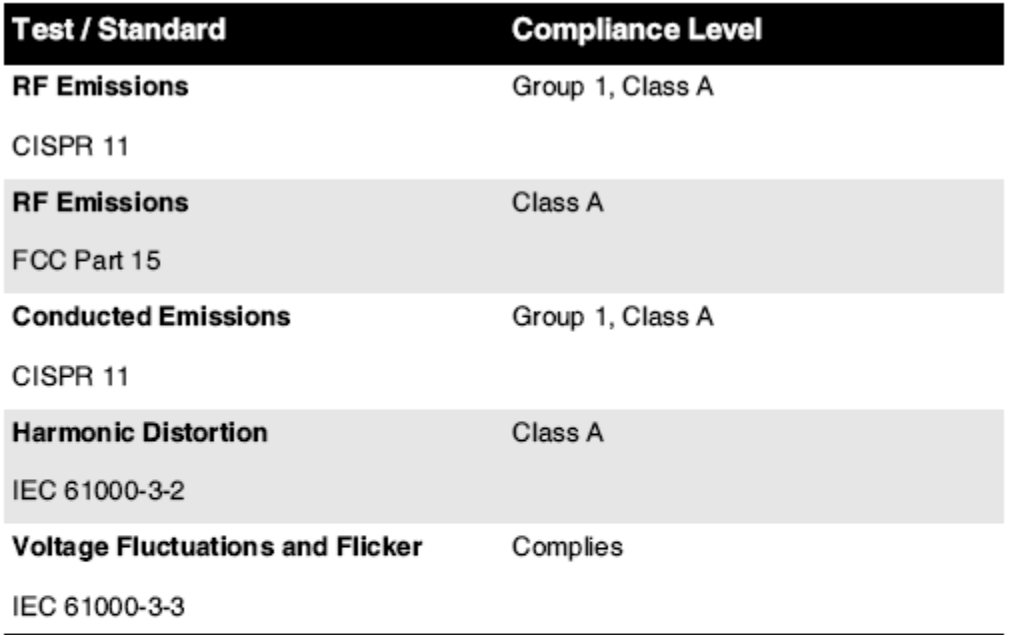

# Electromagnetic Immunity Standards and Test Levels:

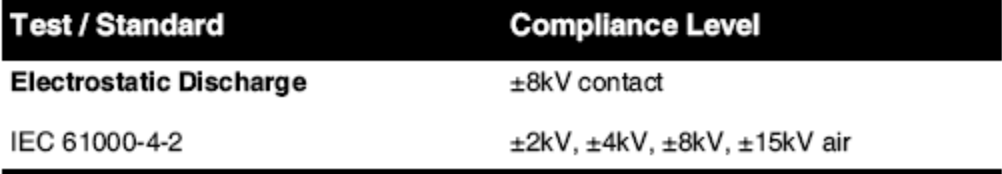

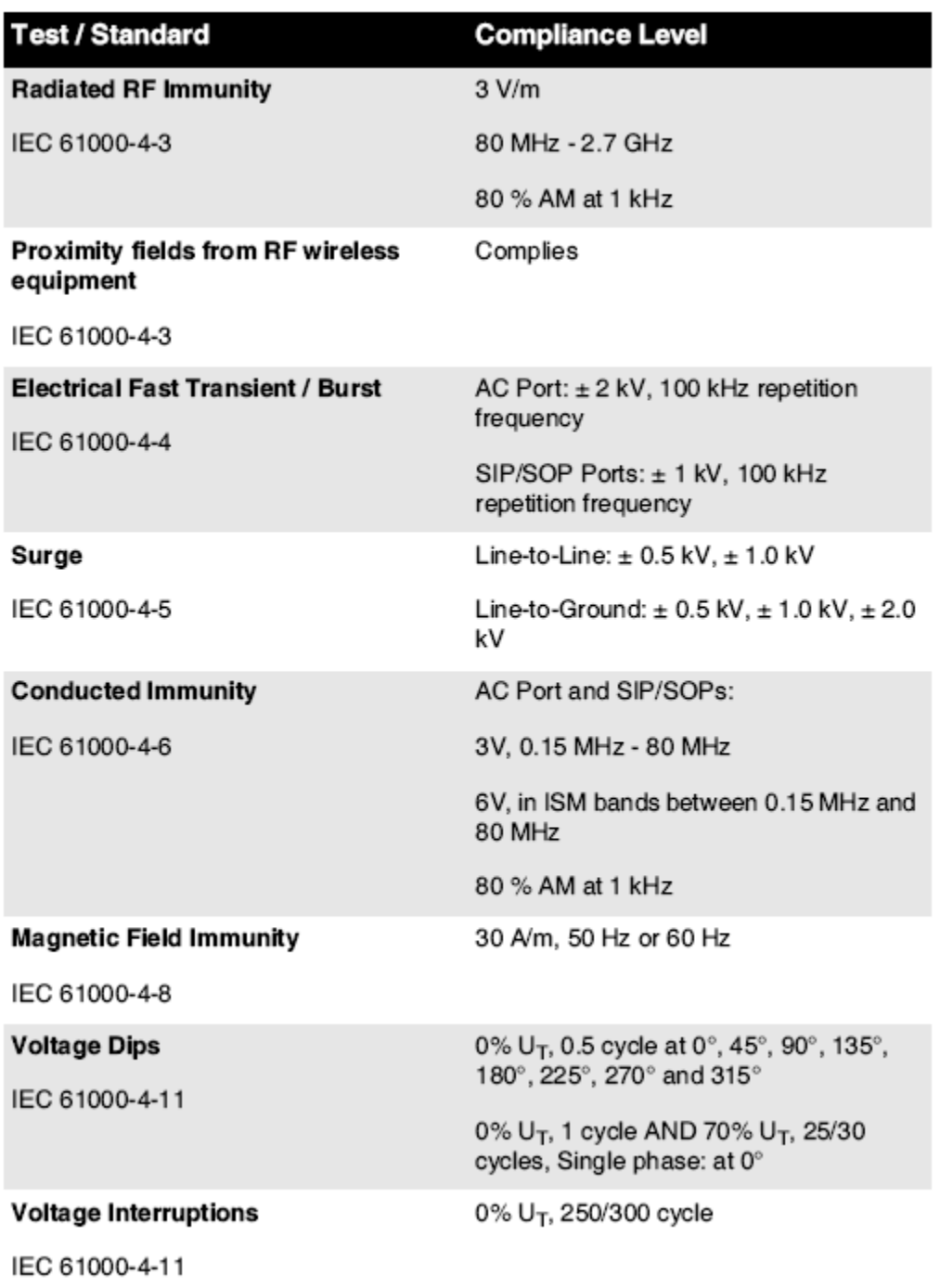

# Electromagnetic Immunity Standards and Test Levels: (Continued)

#### <span id="page-38-0"></span>Ohutus Ettevaatusabinõud

• Mitte kunagi ühendada seda pildistaja kuni mis tahes väljalaskeava või võim pakkumine seda on a Pinge või sagedus erinevad kui seda täpsustatud peal tagumine kohta pildistaja.

- Millal hooldamine pildistaja, alati võim seda väljas kasutades (võimsus) võti kell kontroll paneel, siis pööre rokkar lüliti aastal tagasi kuni **0** (väljas) positsioon, siis ühendage pistik lahti pildistaja.
- Kahju kuni võim juhe mai põhjust tulekahju või šokk oht. Millal vooluvõrgust eemaldamine võim juhe, hoidke seda kõrval pistik ainult ja eemalda pistik hoolikalt.
- Kui võim juhe vajadustele kuni olema asendatud, asendama seda ainult koos teine Codonics võim juhe toodetud konkreetselt jaoks sinu pildistaja oma võim seadistamine.
- Kui pildistaja on suitsetamine või tegemine ebatavaline helid, võim väljas ja ühendage pistik lahti pildistaja kohe.
- Tehke mitte sisestada võõras objektid kohta mis tahes lahke sisse pildistaja; tehes nii saab moodustavad a ohutus oht ja põhjust ulatuslik kahju.
- Tehke mitte koht mis tahes vedel konteinerid peal pildistaja. Kui, jaoks mõned põhjus, vedel imbub sisse pildistaja, võim väljas pildistaja ja ühendage pistik lahti võim juhe alates allikas väljalaskeava. Kui kasutatud ilma parandav meetmed, pildistaja mai olema kahjustatud.
- Tehke mitte kasutamine pildistaja lähedal tuleohtlik gaasid.
- Koos pildistaja üles kate avatud või vastu võtma kandikud eemaldatud, puudutada ainult need sisemine komponendid seda on värviline roheline (näidatud aastal järgnev joonis). Eemalda rõngad, seosed, ehted, ja muud esemed, ja lips tagasi juuksed, nii seda nad tegema mitte sügis sisse või saada kinni püütud aastal pildistaja.

<span id="page-39-0"></span>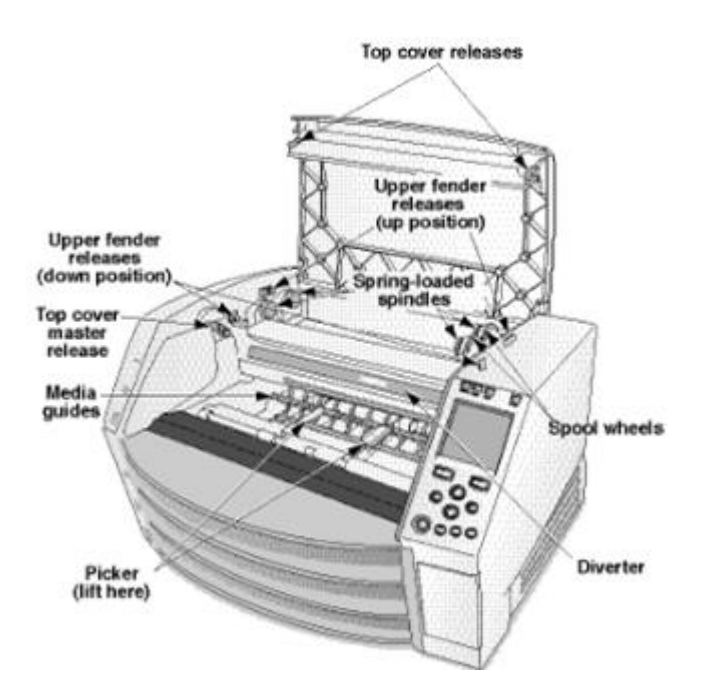

*Sisemine Komponendid Seda Kas Värviline Roheline (kutsutud välja aastal illustratsioon) Kas Ohutu kuni Puudutage* 

#### Asukoht Ettevaatusabinõud

- The pildistaja oma tegutsevad ümbritsev temperatuur vahemik on  $15-30$  ° C (59–86ºF), koos a sugulane niiskus kohta 10–80%.
- Kui pildistaja on kolis kiiresti alates an äärmiselt külm koht kuni a soojem üks, kondenseerumine on tõenäoline kuni vormis. Tehke mitte kasutamine pildistaja kui kondenseerumine on moodustatud. Oota aastani kondenseerumine on aurustunud. Sina saab kiirus üles aurustumine aeg kõrval liikuv pildistaja kuni a kuivati asukoht.

• Ventilatsioon pilud ja augud on tingimusel peal küljed ja tagumine kohta pildistaja. Koht pildistaja peal a raske tasemel pind ja leidma seda kell vähemalt 10 cm (4 tolli) alates seinad kuni kindlustama korralik ventilatsioon

**ETTEVAATUST** Piisav ventilatsioon on nõutud jaoks korralik operatsiooni kohta pildistaja  **ETTEVAATUST** Millal positsioneerimine Horizon Pildistaja, kindlustama seal on piisav ruumi kuni juurdepääs tagumine võim lüliti.

- <span id="page-40-0"></span>• Tehke mitte koht pildistaja aastal a kõrge niiskus või kõrge tolm piirkonnas. Õhus mustus osakesed saab põhjust pilt kvaliteeti probleeme. Vältima asetamine pildistaja aastal piirkondades kus ventilatsioon kanalid, avatud uksed, või sage möödujad võib paljastada pildistaja ja meedia kuni kõrge tasemed kohta praht.
- Tehke mitte leidma pildistaja aastal kuumaveeallikates piirkondades kus vesinik sulfiid ja happeline ioonid on tõenäoline kuni olema loodud.
- Tehke mitte leidma pildistaja kus seal on õline aurud ja aurud.
- Tehke mitte leidma pildistaja aastal otsene päikesevalgus.
- Tehke mitte leidma pildistaja lähedal allikatest kohta kõrge RF energia.
- Tehke mitte leidma pildistaja kus seda võib olema teema kuni puristamine või vibratsioon, sellised as a tabel või laud aastal a kõrgeliiklus piirkonnas. Jarring ja vibratsioonid saab mõjutama printida kvaliteeti kohta pilte.
- <span id="page-40-1"></span>• Horizon rahuldab elektriline ohutus piirid kohta IEC60601-1 ja CISPR 11 ja on sobib jaoks kannatlik hooldus piirkonnas asukoht. Kontrollima koos kohalik määrused ja paigaldamine suunised kuni kinnita heaks kiidetud asukoht nõuded.

Puhastamine Ettevaatusabinõud

- Kujutise konstruktsioonis kasutatakse palju plastkomponente. Karvkatte plekitamine ja deformeerumine võib tõenäoliselt tekkida, kui pilt pühitakse keemiliste tolmulappide, benseeni, vedeldite, insektitsiidide või muude lahustitega. Kummi ja PVC materjalid, mis on pikema aja vältel pildiga ühendatud, võivad kahjustada. Ärge kunagi kasutage naftatpõhineb lahendusi või abrasiivne koristajad.
- To puhas pildistaja kate, kõigepealt võim väljas pildistaja kasutades (võimsus) võti kell kontroll paneel, siis pööre rokkar lüliti aastal tagasi kuni **0** (väljas) positsioon, siis ühendage pistik lahti pildistaja. Puhas kate koos a pehme riie kergelt niisutatud koos a kerge seep ja vesi lahendus. Lubama kate kuni täielikult kuiv enne tegutsevad pildistaja uuesti.

# Meedia

- Sest **ChromaVista**® värv prindib, tarbitud Pael sisaldab faksimailid kohta mis tahes kannatlik pilte trükitud kuni **ChromaVista** värv lehed. Seetõttu sina peab korralikult utiliseerima kohta või hävitama tarbitud Pael kuni kindlustama konfidentsiaalsus kohta kannatlik pilte.
- The optiline tihedus kohta peegeldav ja läbilaskev prindib omama a nimeline vahemik : Dmin = 0.10 OD (peegeldav), 0.11 OD (edastav) kuni Dmax = 2.10 OD (peegeldav), 3.1 OD (edastav). Tegelik optiline tihedused mai varieeruda põhineb peal meedia variatsioonid ja peal pill olemine kasutatud kuni mõõta tihedus. Sest näide, **DirectVista**® Selge film mai omama a madalam Dmin ja Dmax kui **DirectVista** Sinine film.
- The Horizon imager sisaldab sisseehitatud densitomeetrit. Sisseehitatud densitomeeter on loodud järjepidevate väljatrükkide tootmiseks, kompenseerides varieerumist ühelt filmikassetilt teisele ja pildilt teisele. Rakenduste puhul, mis nõuavad maksimaalse tiheduse absoluutset reguleerimist, tuleks tulemusi kontrollida pingi peal asuva kaubandusliku densitomeetri abil. Sisemise densitomeetri saab kalibreerida töölauaks. Vaadake*Horizon Pildistaja Tehniline Käsitsi*  jaoks rohkem teavet.
- **DirectVista** meedia on optimeeritud jaoks halltoon prindib, samas **ChromaVista** on optimeeritud jaoks värv prindib. Kui **ChromaVista** on mitte andmine sina rahuldav tulemused

koos halltoon pildid, sina mai tahan kuni kaaluma kasutades **DirectVista** meedia jaoks need rakendused.

- <span id="page-41-0"></span>• Meedia variatsioonid vahel erinevad tootmine palju mai toota peen erinevused aastal pilt kvaliteeti ja värv. Need variatsioonid kõige rohkem sageli tekkida aastal värv paelad ja on iseloomustatud as a kerge värv värvitoon aastal halltoon pilte.
- <span id="page-41-1"></span>• Codonics film meedia on disainitud kuni olema vaadatud kasutades a valgus kasti sobib jaoks vaatamine meditsiiniline diagnostiline pilte.
- Codonics paber / valge film meedia on disainitud kuni olema vaadatud all lahevalge, fluorestseeruv valgus. Spektriline erinevused ja intensiivsus variatsioonid aastal vaatamine valgus allikatest saab muutus näiline värv kohta pilte trükitud peal paber / valge film.
- <span id="page-41-2"></span>• Trükitud pilte seda on teema kuni pikenenud kokkupuude kuni päikesevalgus, ultraviolett valgus, või äärmuslik kuumus mai lagunema aastal pilt kvaliteeti. (Sest näide, trükitud lehed peaks mitte olema ladustatud aastal an auto peal a päikeseline päeval.) Ettevaatusabinõud peaks olema kasutatud kuni vältima pikenenud otsene kokkupuude.

# Kodoonika Paber / valge Film Meedia

The tingimustel "Valge paber " ja "Valge film " on sünonüüm viited ja kasutatud vahetatavalt aastal seda käsiraamat.

# <span id="page-41-3"></span>Fail Ülekanne kaudu FTP ja LPR

• Erinevad kasutajatele WHO jagama a kasutaja nimi millal üleandmine faile kuni pildistaja mai põhjust ettearvamatu ja ekslik trükitud väljund. The pildistaja kaaslased teavet koos kasutaja nimi. Iga kasutaja peaks omama a ainulaadne kasutaja nimi millal ühendamine kuni pildistaja kaudu FTP ja LPR.

# Värv Juhtimine

- <span id="page-41-4"></span>• Pilt seaded - sealhulgas gamma, seevastu Dmax, küllastus, ja MCM ™ (Meditsiiniline Värv Matching ™) - need on mõeldud kuni kompenseerima jaoks erinevused seda mai tekkida vahel pilt omandamine ja pilt trükkimine. Need filtrid lubama sina kuni täpselt renderdama lõplik trükitud pilt. Sina peaks kasutamine hooldus millal taotlemine need filtrid kuni vältima üle hüvitist.
- The Vaikimisi Kasutaja Seaded seatud kell kontroll paneel tahe potentsiaalselt mõjutama prindib tehtud kõrval kõik kasutajatele. Kasutage ettevaatust millal muutuv vaikimisi seaded. Pilt Suurendamine
	- Kujutise skaleerimine filtreerib pildi algandmed ja lisab või eemaldab teavet, mis võib mõjutada lõpliku prinditud pildi täpsust. Lisatud või eemaldatud teabe hulk varieerub ka vastavalt rakendatava skaalateguri suurusele. See võib mõjutada ka lõpliku prinditud pildi täpsust. Peaksite olema teadlik iga skaleerimisalgoritmi omadustest ja piirangutest ning valima ülesandele sobiva algoritmi.

# Riistvara Variatsioonid

- Kujutises kasutatavad komponendid võivad erineda, põhjustades pildikvaliteedi erinevusi. Trükise tootmise termilisel protsessil kasutatakse paljusid komponente, mis on kalibreeritud, et tagada piltide ühtlus. Kujutiste vahel on peeneid erinevusi, mis võivad põhjustada printimise variatsioone. Need erinevused kehtivad tavaliselt termilise prindipea kalibreerimisel. Muud tegurid, nagu vanus, kasutamine, kuumus, mehaaniline kulumine ja saatmine, võivad mõjutada pildi värvi ja kvaliteeti.
- The tüüp kohta meedia kasutatud kuni installima tarkvara värskendused ja kuni varukoopia pildistaja seadistamine seaded sõltub peal riistvara variatsioonid. Kui pildistaja on a sisseehitatud Zip sõitma, installatsioonid ja varukoopiad on esitatakse kasutades 100 MB Zip kettad. Kui pildistaja teeb mitte omama a sisseehitatud Zip sõitma, USB välk ajamid on

<span id="page-42-1"></span><span id="page-42-0"></span>kasutatud koos USB sadamad peal tagumine paneel. Kogu aeg seda käsiraamat, Zip kettad ja USB välk ajamid on viidatud kuni as *paigaldamine meedia* või *varukoopia meedia*, sõltuvalt peal operatsiooni olemine esitatakse.

**MÄRGE:** Kui pildistaja on mõlemad a Zip sõitma ja a USB sadam, alati kasutamine Zip ketas kuni installima tarkvara ja salvesta seadistamine seaded.

#### Kõrvaldamine Nõuded

Kõrvaldamine kohta seda toote ja kulumaterjalid peab olema aastal kooskõlas koos kõik kohaldatav seadused ja määrused aastal mõju kell paikkond kell aeg kohta kõrvaldamine.

#### Euroopalik Kõrvaldamine Nõuded

Kodoonika pildistajad ja elektrooniline lisavarustus seadmeid on mitte kuni olema ära visatud või ringlussevõetud; pigem nad on kuni olema tagasi kuni tootja. Võta ühendust Kodoonika otse või kõrval link tingimusel jaoks hiljemalt teavet mis puudutab:

- Identifitseerimine kohta riigipõhine Maaletooja / levitaja / tootja
- Toode tagasi ja ravi kohta meie elektrooniline tooted

Tootja: Kodoonika Inc. 17991 Englewood Sõida Middleburg Kõrgused, OH 44130 USA Telefon: +1.440.243.1198 Faks: +1.440.243.1334 E-post: WEEE@codonics.com www.codonics.com

<span id="page-42-2"></span>Kodoonika elektrooniline tooted ja tarvikud laager järgnev sümbol on teema kuni Euroopalik Direktiiv peal Jäätmed Elektriline ja Elektrooniline Varustus (WEEE) 2002/96 / EÜ, muudetud kõrval Direktiiv 2003/108 / EÜ. The EN 50419 sümbol näitab eraldi kollektsioon ja tagasi nõutud.

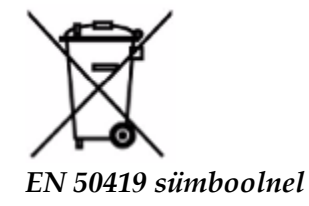

# Näidustused jaoks Kasutage

 **ETTEVAATUST** Heaks kiidetud FDA Klass 2 seade - Föderaalne seadus piirab seda seade kuni olema müüdud jaoks kasutamine kõrval või peal tellimus kohta a arst.

The mõeldud kasutamine kohta Horizon Seeria Imagers on digitaalse pildi lähtematerjali kõrge eraldusvõimega paberkoopia ja elektrooniliste signaalide teisendamine mitmesugustest otsese / kaudse meditsiinilise pildistamise modaalsuse väljunditest. Paberkoopia väljund sisaldab, kuid ei piirdu, digitaalse radiograafia, tuumameditsiini, ultraheli, CT, MRI, CR ja kiiritusravi planeerimisega. Pildid sobivad meditsiinilise pildidiagnostika kasutamiseks ja suunamiseks. Süsteem on mõeldud kasutamiseks meditsiiniradioloogidele, pildistamise modaalsuse spetsialistidele ja suhtlemiseks suunavate arstidega.

The Horizon Seeria Kujutlejad on kuiv, soojus, halltoon (G, GS, GSs, GS-Rad, G1, ja G2 mudelid) ja halltoon / värv (Ci, Ci-s, CiRAD, ja SF mudelid) otsene soojus printer / pildid.

The Horizon XL on a eriline mudel lisades 14 x 36aastal. ja 14 x 51aastal. tõsi suurus "Pikk" meedia seda lubasid digitaalne otsene ortopeediline rakendus paberkoopia, kaasa arvatud diagnoos ja

<span id="page-43-0"></span>analüüs kohta skolioos, kaal laager selg / puus / põlv, ja pikk luu / puusa proteesimine ja ortopeediline seadmed ülestöötamine ja kirurgiline planeerimine. Horisont XL on kohaldatav kuni tõesuurus paberkandjal kohta tervikuna keha CT, MRI, ja Angiograafiline ja Venoosne voolama pildistamine protseduurid.

Horizon Kujutlejad on 510 (k) kustutatud kuni turul as FDA Klass 2 seadmed, Määrus number 892.2040, Klassifikatsioon Toode Kood LMC: Horizon Seeria Meditsiiniline Multimeedia Kuiv Kujutlejad K021054 ja Horizon XL Meditsiiniline Pikk Film Pildistaja Paberkandjal Multimeedia K060440.

#### Kasutaja Käsitsi Hoiatused ja Hoiatused

**ETTEVAATUST** Heaks kiidetud FDA Klass 2 seade - Föderaalne seadus piirab seda seade kuni olema müüdud jaoks kasutamine kõrval või peal tellimus kohta a arst.

**ETTEVAATUST** Tegema kindel seda tabel saab toetus kaal kohta pildistaja [umbes 66,7 kg (147naela) koos vastu võtma kandikud ja kolm täis pakkumine kassetid installitud].

**HOIATUS** The pildistaja on raske. To vältima vigastus, kasutamine kaks inimesed kuni lahti pakkima ja asend pildistaja.

**ETTEVAATUST** Tehke mitte kriimustada või hüüdnimi leht metallist. Kriimustused ja nikid aastal kelder tahe kahju trükitud küljel kohta ChromaVista lehed.

**ETTEVAATUST** Tegema kindel seda pildistaja on toitega väljas enne ühendamine Ethernet kaabel. Sest teavet umbes toide pildistaja peal ja väljas, viidata kuni "Toide Pildistaja Peal ja Väljas".

**ETTEVAATUST** Tehke mitte puudutada mis tahes kohta pistik tihvtid.

**ETTEVAATUST** Kui soojus printida pea on mitte pargitud, võim peal pildistaja, siis kordama sammud 2 ja 3 kuni korralikult võim väljas pildistaja nii seda seda teeb park.

**ETTEVAATUST** Lükake Pael vedu alla aeglaselt. Sundimine seda alla ka kiiresti mai kahju vedu. **ETTEVAATUST** Kui pildistaja on toitega väljas kasutades VÕIM klahv, printimata järjekorras olevad tööd salvestatakse ja printimine lõpetatakse, kui pilt on uuesti sisse lülitatud (saate kõik tööd puhastada). Kui aga pilt välja lülitatakse tagaküljel asuva klahvlüliti abil või toide katkeb (näiteks

ootamatu voolukatkestus), võivad järjekorras olevad tööd kaduda.

**HOIATUS** Millal hooldamine pildistaja, alati võim seda väljas kasutades VÕIM võti, pööre rokkar lüliti aastal tagasi kuni 0 (väljas) positsioon, siis ühendage pistik lahti pildistaja.

**ETTEVAATUST** Kasutage ainult Kodoonika meedia. Tehke mitte kasutamine tavaline paber, kontoris kiled, või muud kinnitamata meedia as kahju, sobimatu operatsioon, või rike mai tulemus. Sest teavet umbes heaks kiidetud Kodoonika meedia tüübid ja suurused, ja kuidas kuni tellimus kassetid, viidata kuni "Tellimine Meedia ".

**ETTEVAATUST** Tehke mitte uuesti täita a kassett. Tehke mitte võltsimine koos või eemalda vöötkood silt. The kassett vöötkood teavet on hädavajalik jaoks tagades diagnostiline pilt kvaliteeti.

Kompromiteeriv kassett aastal mis tahes tee ohustab kvaliteeti ja töökindlus kohta pildistaja.

**ETTEVAATUST** Tehke mitte eemalda või sisestada a kassett samas a leht on olemine trükitud, või sina võiks mõjutama pilt kvaliteeti kohta trükitud leht või põhjust a moos. Alati paus pildistaja kõigepealt. **ETTEVAATUST** Tehke mitte eemalda trükitud kassett kate; seda kaitseb meedia alates tolm ja muud saasteained. Alati hoidke ja pood kassett koos avatud küljel üles kuni ära hoida lehed alates kukkumine välja.

**HOIATUS** Koos pildistaja kate avatud, puudutada ainult need sisemine komponendid seda on värviline roheline. Eemalda rõngad, seosed, ehted, ja muud esemed, ja lips tagasi juuksed, nii seda nad tegema mitte sügis sisse või saada kinni püütud aastal pildistaja.

**ETTEVAATUST** Kasutatud Pael hoiab negatiivne kohta värv pilte seda olid trükitud kasutades seda Pael. Kui sina on nõutud kuni kindlustama kannatlik konfidentsiaalsus ja privaatsus, Pael peaks olema hävinud.

**ETTEVAATUST** Kasutage ettevaatust millal muutuv pildistaja vaikimisi seaded. Muutused võiks mõjutama prindib tehtud kõrval muud kasutajatele.

**ETTEVAATUST** Vaikimisi sätete muutmine mõjutab teiste kasutajate tehtud väljatrükke. Vaikesätete muutmisel olge ettevaatlik. Tavaliselt on parem määrata lehe ja pildi parameetrite sätted DICOMrakendusest või PostScripti printeri sätetest või kasutada faili Töö sätted, mis sisaldab vajalikke väärtusi. Lisateavet töö seadete failide kohta vaadake*Horizon Pildistaja Tehniline Käsitsi*.

**ETTEVAATUST** Kui pildistaja oma seaded olid muutunud alates tehases vaikimisi prior kuni olemine saadetud (eest näide, kuni majutada a eriline OEM konfiguratsioon), lähtestamine kuni tehases vaikimisi tahe mitte taastama "As saadetud " seaded. Selle asemel nad tahe olema lähtestamine kuni standard tehases vaikimisi väärtused.

**ETTEVAATUST** Tehase vaikeseadetele lähtestamine mõjutab teiste kasutajate tehtud väljatrükke. Vaikesätete muutmisel olge ettevaatlik. Tavaliselt on parem määrata lehe ja pildi parameetrite sätted DICOM-rakendusest või PostScripti printeri sätetest või kasutada faili Töö sätted, mis sisaldab vajalikke väärtusi. Lisateavet töö seadete failide kohta vaadake*Horizon Pildistaja Tehniline Käsitsi*.

**ETTEVAATUST** Muutuvad pildistaja oma Vaikimisi Meedia ja Vaikimisi Kasutaja Seaded võiks mõjutama järgnev prindib tehtud kõrval muud kasutajatele. Kasutage ettevaatust millal muutuv vaikimisi seaded.

**ETTEVAATUST** Muutuvad pildistaja oma Vaikimisi Meedia ja Vaikimisi Kasutaja Seaded võiks mõjutama järgnev prindib tehtud kõrval muud kasutajatele. Kasutage ettevaatust millal muutuv vaikimisi seaded.

**HOIATUS** Koos pildistaja kate avatud, puudutada ainult need sisemine komponendid seda on värviline roheline. Eemalda rõngad, seosed, ehted, ja muud esemed, ja lips tagasi juuksed, nii seda nad tegema mitte sügis sisse või saada kinni püütud aastal pildistaja.

**HOIATUS** The soojus printida pea mai olema kuum.

**HOIATUS** Millal puhastamine printida pea, vältima äärmuslik lõpeb kohta printida pea, mis on terav.

**ETTEVAATUST** Termotrükipea puhastamisel kasutage ainult prindipea puhastuslappi. Samuti ärge puudutage sõrmedega termoprindipea klaaspinda; see võib prindipead kahjustada. Klaaspinna puudutamise vältimiseks võiksite termoprindi pea puhastamisel kanda kindaid.

**ETTEVAATUST** The soojus printida pea peab olema täielikult kuiv enne üritab kuni kasutamine pildistaja. Lubamine soojus printida pea kuni kuumus üles uuesti samas ikka märg tahe kahju soojus printida pea.

**HOIATUS** Koos pildistaja kate avatud, puudutada ainult need sisemine komponendid seda on värviline roheline. Eemalda rõngad, seosed, ehted, ja muud esemed, ja lips tagasi juuksed, nii seda nad tegema mitte sügis sisse või saada kinni püütud aastal pildistaja.

**ETTEVAATUST** Kasutage ainult tahvel rull puhastamine pühkige millal puhastamine tahvel. The tahvel rull võiks olema kahjustatud kui sina kasutamine printida pea puhastamine pühkige.

**HOIATUS** Koos vastu võtma kandikud eemaldatud, puudutada ainult need sisemine komponendid seda on värviline roheline. Eemalda rõngad, seosed, ehted, ja muud esemed, ja lips tagasi juuksed, nii seda nad tegema mitte sügis sisse või saada kinni püütud aastal pildistaja.

**ETTEVAATUST** Kasutage ainult tahvel rull puhastamine pühkige millal puhastamine valima rehvid. The rehvid võiks olema kahjustatud kui sina kasutamine printida pea puhastamine pühkige.

**ETTEVAATUST** Tehke mitte puudutada valima rehvid (mis mai olema valge või roheline); keha õlid alates sinu sõrmed on raske kuni eemalda ja võiks lõpuks kahju rehvid.

**HOIATUS** Koos vastu võtma kandikud eemaldatud, puudutada ainult need sisemine komponendid seda on värviline roheline. Eemalda rõngad, seosed, ehted, ja muud esemed, ja lips tagasi juuksed, nii seda nad tegema mitte sügis sisse või saada kinni püütud aastal pildistaja.

**ETTEVAATUST** Kasutage ainult puhastamine tampoonid alates a Vöötkood Lugeja Puhastamine Komplekt.

**ETTEVAATUST** Tehke mitte kriimustada või hüüdnimi leht metallist. Kriimustused ja nikid aastal kelder tahe kahju trükitud küljel kohta ChromaVista lehed.

**ETTEVAATUST** Föderaalne seadus piirab seda seade kuni olema müüdud jaoks kasutamine kõrval või peal tellimus kohta a arst.

**HOIATUS** Koos üles kate avatud, puudutada ainult need sisemine komponendid seda on värviline roheline. Eemalda rõngad, seosed, ehted, ja muud esemed, ja lips tagasi juuksed, nii seda nad tegema mitte sügis sisse või saada kinni püütud aastal pildistaja.

**ETTEVAATUST** Tehke mitte puudutada valima rehvid (mis mai olema valge või roheline); keha õlid alates sinu sõrmed on raske kuni eemalda ja võiks lõpuks kahju rehvid.

**ETTEVAATUST** To vältima kahjustav sisemine komponendid, kasutamine hooldus millal eemaldamine a leht alates meedia tee aastal ülemine osa kohta pildistaja.

**ETTEVAATUST** Mitte kunagi panema a leht tagasi aastal kassett. Tolm või õli alates sinu sõrm tahe mõjutama pilt kvaliteeti.

<span id="page-45-0"></span>**HOIATUS** Koos üles kate avatud, puudutada ainult need sisemine komponendid seda on värviline roheline. Eemalda rõngad, seosed, ehted, ja muud esemed, ja lips tagasi juuksed, nii seda nad tegema mitte sügis sisse või saada kinni püütud aastal pildistaja.

**ETTEVAATUST** Ole ettevaatlik mitte kuni kriimustada lihvitud leht metallist või kahju andur lähedal ülemine giid sälk.

**ETTEVAATUST** Tegema kindel sina tegema mitte ülepöörata meedia giid, as näidatud allpool. **ETTEVAATUST** Föderaalne seadus piirab seda seade kuni olema müüdud jaoks kasutamine kõrval

või peal tellimus kohta a arst.

**ETTEVAATUST** Kasutage hooldus millal jooksmine Puhasta Prindi Töökohad funktsioon. See funktsioon tahe puhastus muud kasutajate printida töökohti as hästi as sinu oma.

**ETTEVAATUST** Kõik faile üles laaditud kasutades anonüümsed FTP on loetav kõrval muud FTP kasutajatele. TEE MITTE Laadi üles tundlik või salastatud teavet.

# Kodoonika Horizon Kasutaja oma Käsitsi Lisa GS / G2 / G1 (150C)

# <span id="page-45-1"></span>Kokkuvõte

The hiljemalt versioonid kohta Horizon® GS / G2 / G1 Pildistaja ära kasutama riistvara ja tarkvara seda on mitte ühilduvad koos eelmine versioonid. Uus tarkvara Versioon 4.0.0 on nõutud kuni toetus need muudatused.

The hiljemalt versioonid on tuvastatud kõrval pildistaja jada number eesliide **150C**. Palun kontakt sinu Kodoonika esindaja jaoks edasi teavet.

**MÄRGE:** Horizon Kujutlejad koos jada number eesliide 150Cei saa olema alandatud kuni mis tahes eelmine tarkvara versioon. Kujutlejad koos a jada number eesliide muud kui 150C ei saa omama nende tarkvara täiendatud kuni 4.0.0.

<span id="page-45-2"></span>Mida On Kaetud aastal See Lisa

The operaator juhiseid jaoks Horizon Pildistaja on tingimusel aastal *Horizon Pildistaja Kasutaja oma Käsitsi*. See lisa kaaned funktsionaalsus seda on ainulaadne kuni hiljemalt versioonid kohta pildistaja seda jooksma Versioon 4.0.0 tarkvara ja asendab need sektsioonides aastal olemasolev käsiraamat. Kui ei täpsustatud aastal seda lisa, kuni tegutsema pildistaja sina saab järgi juhiseid aastal *Horizon Pildistaja Kasutaja oma Käsitsi*.

<span id="page-45-3"></span>Uuendamine Ohutus Märgistamine

The hiljemalt versioonid kohta pildistaja omama järgnev uuendatud ohutus märgistamine:

• A uus temperatuur hoiatus silt, näidatud allpool.

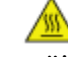

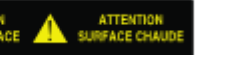

• Näputäis sildid mööda üles kohta soojus printida pea kokkupanek, näidatud allpool.

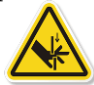

• Sest hiljemalt versioonid kohta pildistaja ei kauem hõlmama a vöötkood lugeja, laser ohutus sildid on mitte nõutud.

The järgnev joonis näitab asukohad kohta ohutus sildid aastal hiljemalt versioonid kohta pildistaja.

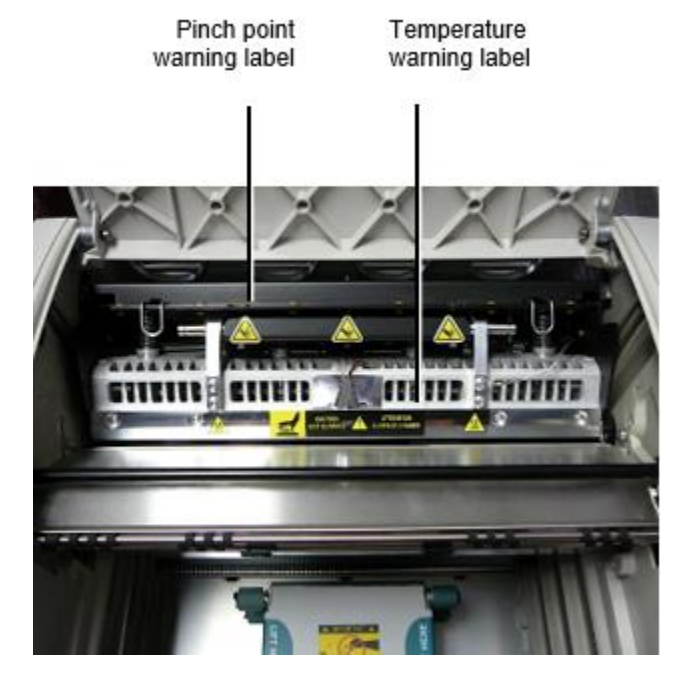

**HOIATUS**: Hoidke käed välja kohta printida pea tõstke mehhanism näidatud kõrval näpistama punkt hoiatus sildid. Ebaõnnestumine kuni tegema nii võiks tulemus aastal isiklik vigastus.

# <span id="page-46-0"></span>Meedia Toetatud

The hiljemalt versioonid kohta pildistaja tegema mitte toetus **ChromaVista** värv meedia. Ainult **DirectVista** halltoon meedia on toetatud.

# <span id="page-46-1"></span>Avamine Üles Kate

The hiljemalt versioonid kohta pildistaja tegema mitte automaatselt avatud üles kate millal kasutades **Avatud Üles Kate** menüü valik peal Main Menüü kell ees paneel. See peab olema avatud käsitsi. Kuid, enne käsitsi avamine üles kate, sina peaks ikka valige **Avatud Üles Kate** menüü valik kuni kindlustama seda printida pea on sisse tõmmatud. Siis vajutage üks kohta kaks roheline vabastab näidatud aastal järgnev joonis kuni avatud üles kate.

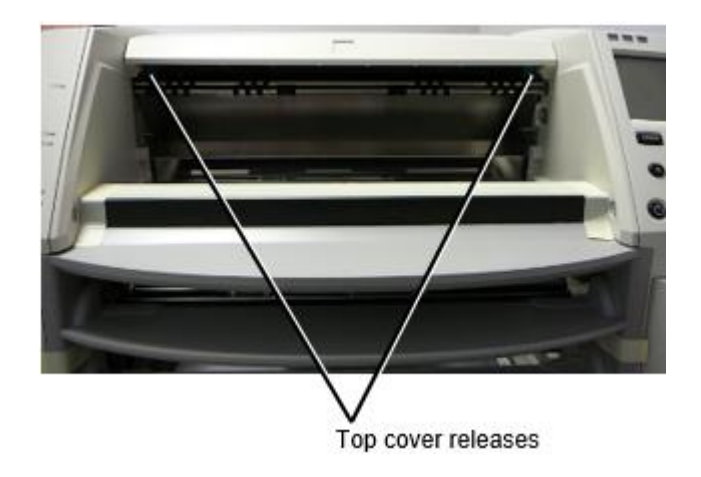

**MÄRGE:** The üles kate on vedruga. Koht sinu käsi kergelt peal üles kate enne vajutades üks kohta vabastab kuni ära hoida seda alates avamine ka kiiresti.

**HOIATUS:** Tehke mitte katse kuni käsitsi lüüa üles kate suletud andur seda on peal eks sees sein kohta pildistaja, näidatud aastal järgnev joonis. Tehes nii võiks tulemus aastal isiklik injury.

# Top cover closed sensor

# <span id="page-47-0"></span>Meedia ID

- The hiljemalt versioonid kohta pildistaja toetus ainult Meedia ID meedia autentimine süsteemi. Nemad tegema mitte toetus lugemine ID-d alates vöötkood sildid peal meedia kassett kuni autentima meedia.
- Erinevalt varasematest piltidest, mis vajasid pildiseadmele välise seadme kinnitamist, on Media ID lugeja pildisisene. Media ID tuvastatakse meediumikasseti sisestamisel. Kui meediumikasseti autentimine õnnestub, kuvatakse esipaneelil kinnituskiri.
- Üks kord Meedia ID on loe, meedia kassett saab ainult olema kasutatud koos seda pildistaja. Sina ei saa kasutamine kassett koos teine pildistaja.

**MÄRGE:** Kui pildistaja teeb mitte ära tundma Meedia ID peal a kassett, kontakt Kodoonika Tehniline Toetus. Sisse hiljemalt versioonid kohta pildistaja, meedia kassett vöötkoodid ei saa olema sisenes käsitsi kell ees paneel. Võta vastu Salv

<span id="page-47-1"></span>The hiljemalt versioonid kohta pildistaja hõlmama ainult üks vastu võtma salve. Meedia tõmmatud alates mis tahes kohta pakkumine pilud tahe olema paigutatud aastal seda vastu võtma salve. To eemalda vastu võtma salv:

- 1. Avatud üles kate. Viita kuni "Avamine Üles Kate. "
- 2. Tõstke ees kohta vastu võtma salve üles.
- 3. Tõmmake vastu võtma salve välja ära alates pildistaja.

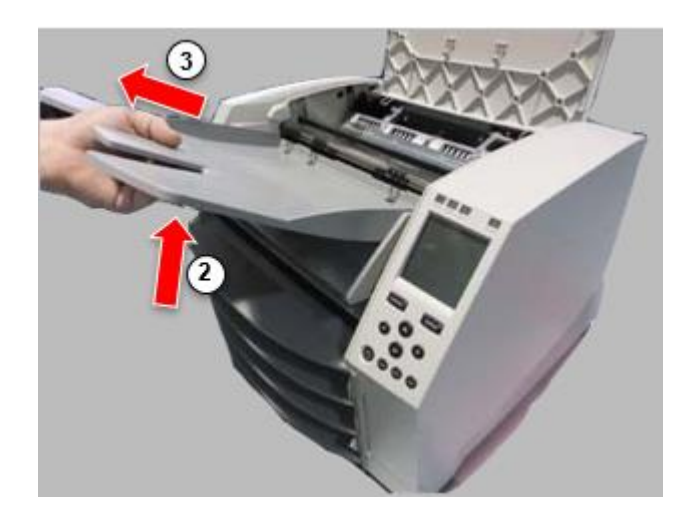

# <span id="page-48-0"></span>Prindi Pea Positsioonid

The hiljemalt versioonid kohta pildistaja omama kaks printida pea positsioonid:

- Saatmisasend, milles prindipea on pildi tagaküljele lähemal. Seda tuleks kasutada enne kujutise saatmist, et vältida prindipea või tahvli laagrite kahjustamist. Seda tuleks kasutada ka prindipea või plaadi puhastamisel, kuna asend annab nende komponentide vahel puhastamise hõlbustamiseks rohkem ruumi.
- Trükkimine positsioon, aastal mis printida pea on paigutatud lähemale kuni tahvel, valmis jaoks trükkimine.

<span id="page-48-1"></span>Muutuvad Prindi Pea Positsioon

To muutus printida pea positsioon:

1. Kui pildistaja võim on peal, valige **Avatud Üles Kate** menüü valik kuni kindlustama seda printida pea on sisse tõmmatud ja liikuma peal kuni järgmine samm. Kui pildistaja võim on väljas, liikuma peal kuni järgmine samm.

2. Avatud üles kate kõrval vajutades üks kohta kaks roheline vabastab as näidatud all "Avamine Üles Kate ".

3. Tõmmake üles peal kaks vabastama käepidemed, näidatud aastal järgnev joonis, ja kasutamine käepidemed kuni suruma printida pea tagasi kuni saatmine asend või edasi kuni trükkimine asend.

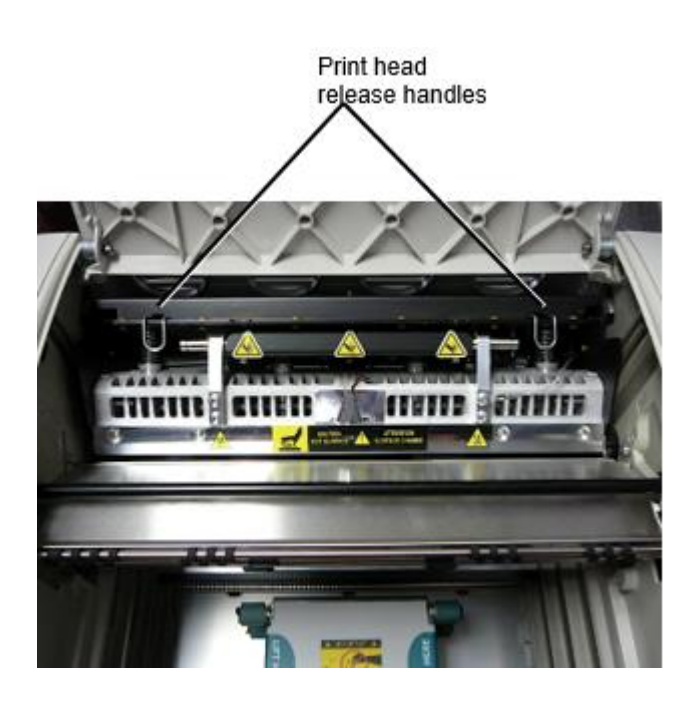

**ETTEVAATUST:** Positsioon printida pea koos hooldus. Tehke mitte tilk printida pea sisse trükkimine asend. Tehes nii võiks põhjust kahju.

4. Madalam vabastama käepidemed kuni lukk printida pea sisse uus asend.

# <span id="page-49-0"></span>Puhastamine Prindi Pea

Enne puhastamine printida pea, sina peab käsitsi liikuma seda kuni saatmine asend. Viita kuni protseduur ülal all "Muutuvad Prindi Pea Positsioon. "

Vastasel juhul sina saab järgi protseduur as kirjeldatud aastal "Koristamine Prindi Pea ja Nosepiece " aastal *Horizon Pildistaja Kasutaja oma Käsitsi*.

<span id="page-49-1"></span>The alkohol kontsentratsioon kohta Prindi Pea puhastamine padi on 99% IPA. Puhastamine Plaat

Enne puhastamine tahvel, sina peab käsitsi liikuma printida pea kuni saatmine asend. Viita kuni protseduur ülal all "Muutuvad Prindi Pea Positsioon. "

Samuti ei toeta pildistaja uusimad versioonid plaadi esipaneelilt sörkimist. Plaadi puhastamisel peate plaate käsitsi sörkima, et saaksite kogu selle pinda puhastada. Puhastage alad, kuhu olete plaati puudutanud, et õli sõrmedest eemaldada.

Vastasel juhul sina saab järgi protseduur as kirjeldatud aastal "Koristamine Plaat ja Doonor Giid Baar " aastal *Horizon Pildistaja Kasutaja oma Käsitsi*.

<span id="page-49-2"></span>The alkohol kontsentratsioon kohta Plaat puhastamine padi on 70% IPA. Kalibreerimine Film

The hiljemalt versioonid kohta pildistaja tegema mitte toetus sisemine film kalibreerimine. To kalibreerima film, sina omama kuni printida a kalibreerimine film, kasutamine an väline densitomeeter, ja sisenema a kalibreerimine kohandamine väärtus.

To kalibreerima film jaoks a meedia kassett:

1. Sisesta meedia kassett.

Kui Automaatne Film Kalibreerimine eelistus seade on seatud kuni Peal, a kalibreerimine film on trükitud automaatselt. (Sest rohkem teavet umbes Automaatne Film Kalibreerimine eelistus seade, viidata kuni *Horizon Pildistaja Tehniline Käsitsi*.)

Kui Automaatne Film Kalibreerimine seade on seatud kuni Väljas, peal ees paneel navigeerida kuni ja valige Kalibreerimine Prindi menüü valik vastav kuni pesa aastal mis kassett on sisestatud:

**Utiliidid ... Film Kalibreerimine… Kassett** *n***… Kalibreerimine Prindi**

 The kalibreerimine film sisaldab 16 halltoon plokid koos a vahemik kohta optiline tihedused. The kalibreerimine

film ka sisaldab pesa number kuni tuvastama kassett kuni mis seda vastab.

2. Mõõda 16 plokid ja tuvastama kaks plokid seda sulg sihtmärk tihedus kohta 1.30 OD.

3. Arvutama "Kohandatud blokeeri " väärtus seda oleks olema nõutud kuni saavutada 1.30 OD kõrval taotlemine lineaarne interpoleerimine vahel kaks sulg plokid " määratud numbrid. Sest näide:

Blokeeri 10: OD = 1.29

Blokeeri 11: OD = 1.36

Blokeeri väärtus kuni saavutada 1.30 OD = 10.1 või 10.2

Peal ees paneel, navigeerida kuni Kalibreerimine Väärtus menüü vastav kuni kassett pesa:

#### **Utiliidid ...**

**Film Kalibreerimine…**

**Kassett** *n***…**

**Kalibreerimine Väärtus ...**

4. Kasutage juurdekasv ja kahanemine võtmeid peal ees paneel kuni sisenema

kohandatud blokeerida väärtus alates samm 3.

5. To salvesta sissekanne, vajutage Sisenema võti.

**MÄRGE:** Üks kord salvestatud, seda kalibreerimine väärtus tahe kohaldada ainult kuni seda kassett. Samuti seda kalibreerimine väärtus tahe olema kasutatud olenemata kohta mida pesa seda kassett on sisestatud sisse.

# <span id="page-50-0"></span>Valimine Mitte kuni Kalibreerimine a Meedia Kassett

Sina saab valida mitte kuni kalibreerima a uus meedia kassett.

Kui Automaatne Film Kalibreerimine seade on seatud kuni Peal, a kalibreerimine film tahe olema trükitud alates kassett:

• To jätkata koos kalibreerimine, sisenema a kalibreerimine kohandatud blokeerida väärtus, as kirjeldatud aastal protseduur ülal.

• To vahele jätma kalibreerimine, vajutage Paus nuppu kuni võtma printer tagasi peal rida. Kui Automaatne Film Kalibreerimine seade on seatud kuni Väljas, a kalibreerimine film tahe mitte olema trükitud ja kalibreerimine tahe mitte olema esitatakse kui ei sina esinema protseduur ülal. Kui sina valida mitte kuni kalibreerima a meedia kassett, kalibreerimine väärtus alates viimane kalibreeritud kassett kohta seda meedia tüüp ja suurus tahe olema kasutatud, kui üks olemas. Vastasel juhul vaikimisi kalibreerimine väärtus tahe olema kasutatud.

#### <span id="page-50-1"></span>Asendamine Valima Rehvid

The valima rehvid aastal hiljemalt versioonid kohta pildistaja saab olema asendatud.

To asendama a valima rehv:

1. Võimsus alla pildistaja.

- 2. Avatud üles kate.
- 3. Leidke hoidmine klipp seda kinnitab valima rehv kuni spindel.

4. Tõstke üles peal vaheleht peal üles kohta klipp (1) ja libisema klipp külili alates (see on, risti kuni) spindel (2), as näidatud aastal järgnev joonis.

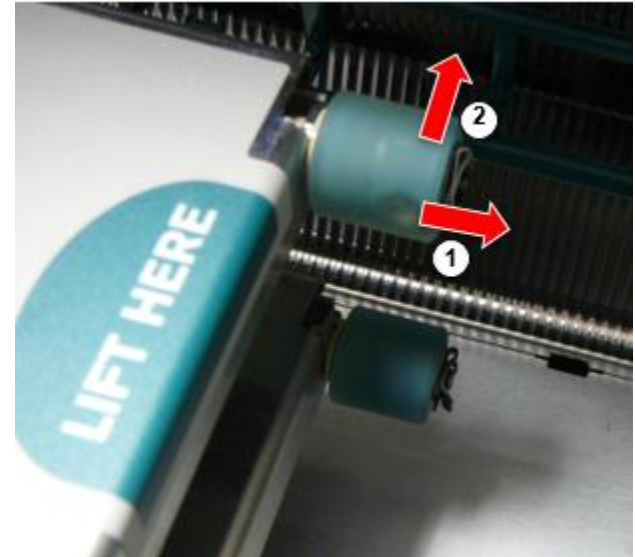

4. Libisema valima rehv väljas kohta spindel.

5. Peal uus valima rehv, leidma kaks sälgud peal üks küljel kohta valima rehv, näidatud aastal järgnev joonis. Need sälgud sobib üle kaks väike tihvtid peal kas küljel kohta spindel.

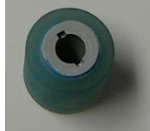

6. Orienteerumine valima rehv koos sälk küljel esiteks libisema valima rehv kõik tee peal kuni spindel, tegemine kindel sina joondama sälgud koos spindel tihvtid. 7. Koos klipp vaheleht näoga ära alates valima rehv, libisema hoidmine klipp külili tagasi peale spindel.

8. Kasutage a puhastamine pühkige tingimusel koos Plaat ja Prindi Pea Puhastamine komplekt või kasutamine Horizon Puhastamine Kassett kuni puhas valima rehv kohta mis tahes õli alates sinu sõrmed.

# <span id="page-51-0"></span>Kliirimine a Leht Moos

Koos hiljemalt versioonid kohta pildistaja, leht tee läbi pildistaja on olnud lihtsustatud, aastast seal on ainult üks vastu võtma salve. Muu kui lihtsustatud tee, klaarimine a leht moos on sama as koos eelmine versioonid kohta riistvara. Tõrkeotsing

<span id="page-51-2"></span><span id="page-51-1"></span>Kujutise uusimate versioonide puhul on lehtede ummistumisel uus põhjus: Lehe ummistus võib tekkida, kui prindipea on printimise proovimisel transpordiasendis. Selle probleemi lahendamiseks eemaldage ummistunud leht ja viige prindipea printimisasendisse (vt "Prindipea asukoha muutmine"). Tootmine Asukohad

Horizon Kujutlejad on toodetud aastal mõlemad USA ja Hiina. Viita kuni toote silt kell tagumine kohta pildistaja kuni määrata päritolu kohta sinu pildistaja. Tehniline Toetus

<span id="page-52-0"></span>Kui probleeme tekkida seda on mitte kaetud kõrval seda Lisa, palun kontakt Kodoonika Tehniline Toetus kell mis tahes aeg.

Telefon:+1.440.243.1198 E-post:support@codonics.com Veebisait: www.codonics.com